### <span id="page-0-0"></span>gMCP - an R package for a graphical approach to weighted multiple test procedures

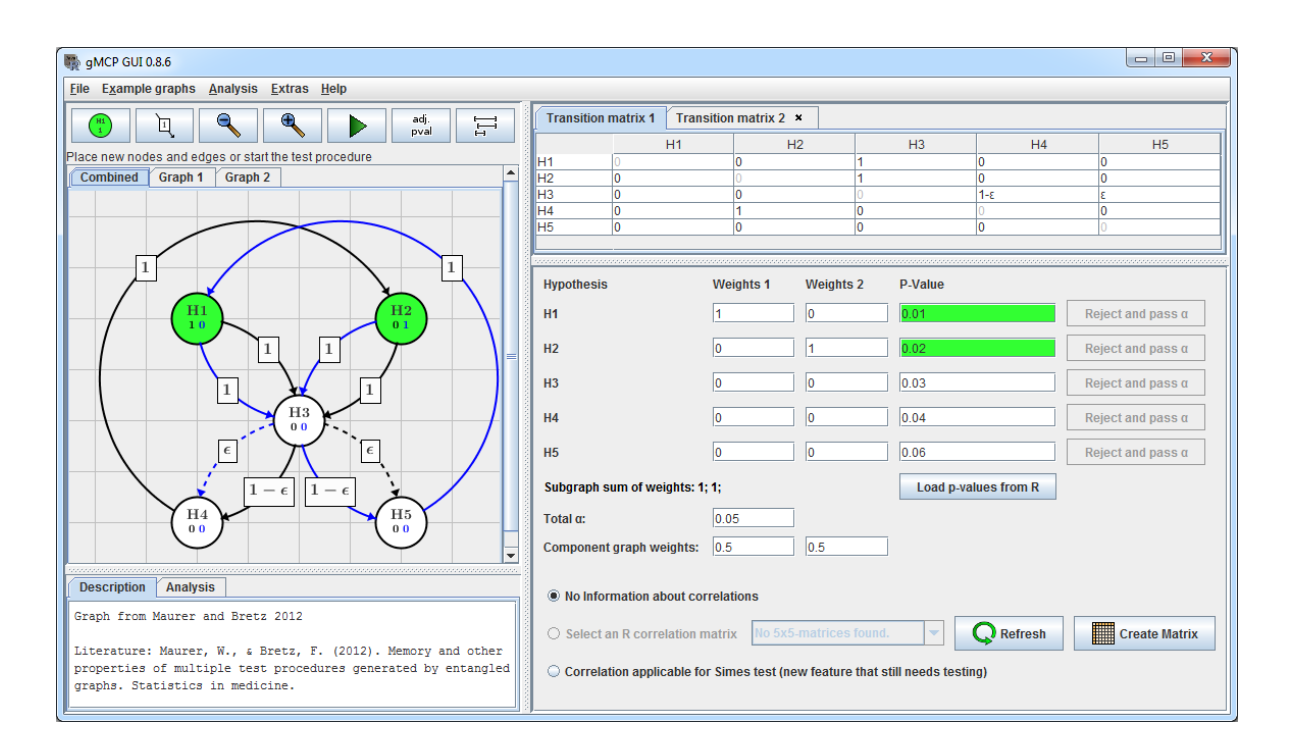

Kornelius Rohmeyer V0.8.17 March 24, 2024

# **Contents**

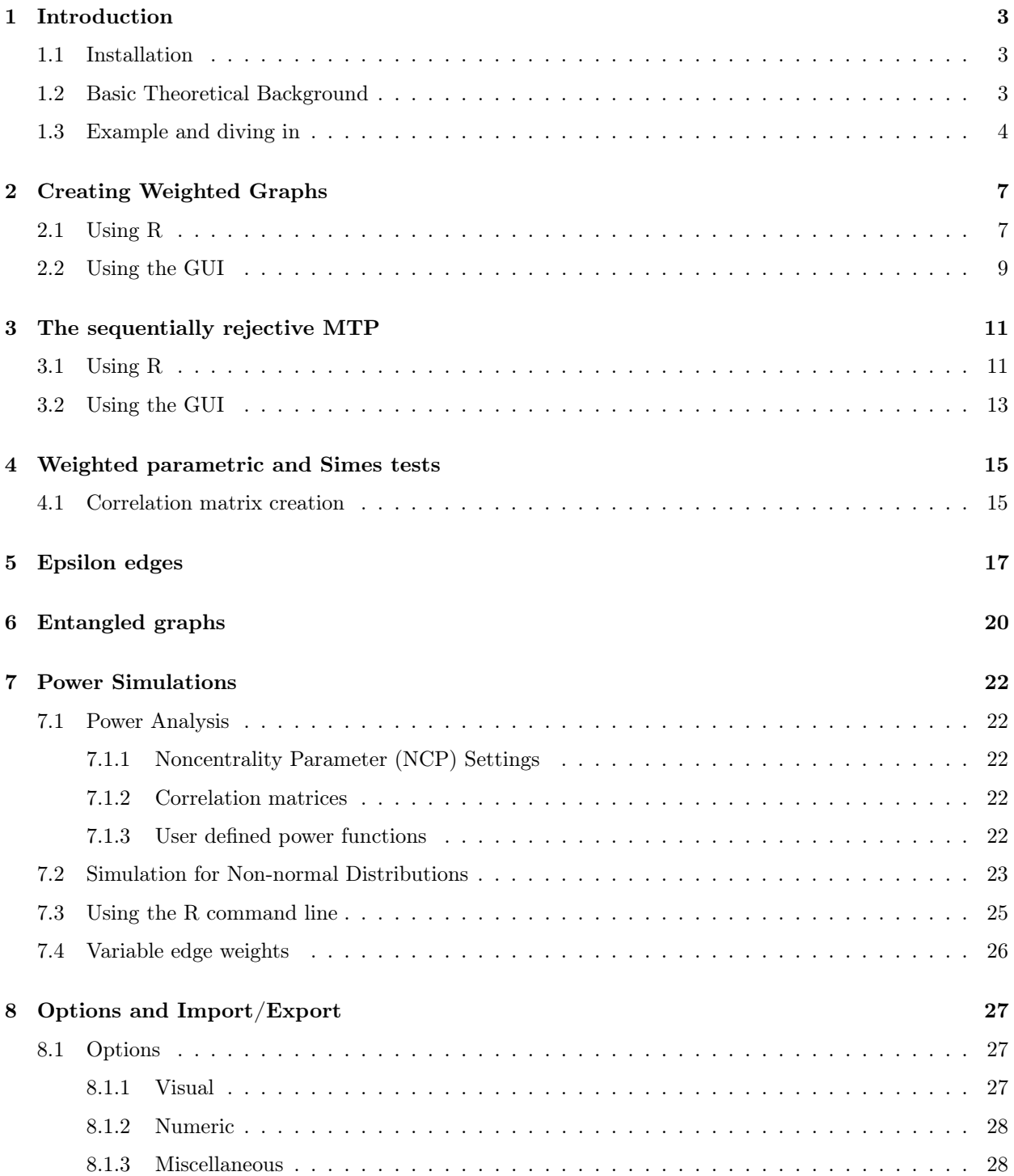

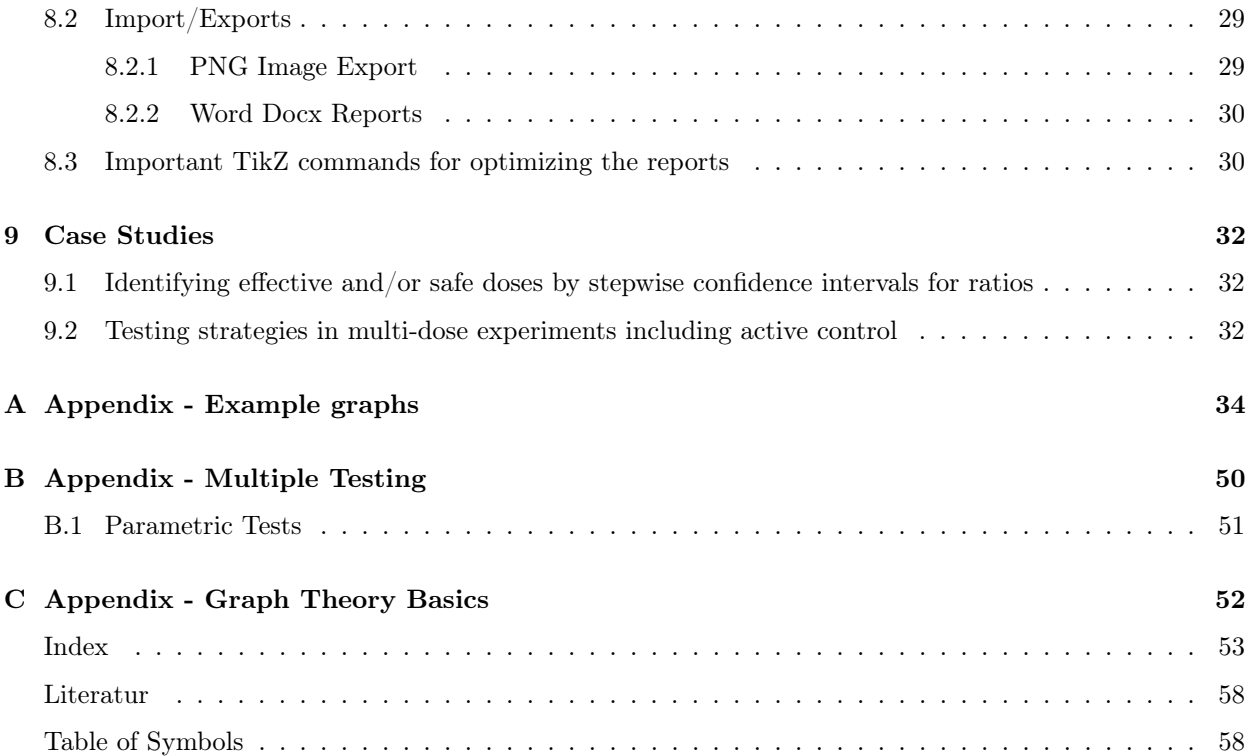

### <span id="page-3-0"></span>Chapter 1

## Introduction

This package provides functions and graphical user interfaces for graph based multiple test procedures. By defining weighted directed graphs one also defines a weighting strategy for all subsets of null hypotheses. Weighted tests can be performed on these subsets and following the closed test procedure this leads to a multiple test procedure controlling the family wise error rate in the strong sense. In some cases shortcuts are available, one example is the weighted Bonferroni procedure that leads to a sequentially rejective multiple test procedure.

For all steps either graphical user interfaces or the R Console with S4 objects and methods can be used.

### <span id="page-3-1"></span>1.1 Installation

If you don't already have R [\(R Core Team](#page-58-1) [\[2014\]](#page-58-1)) on your system, you can download a bundled version of R and gMCP from <http://www.algorithm-forge.com/gMCP/bundle/>.

Otherwise open R and type install.packages("gMCP"), select an arbitrary mirror and gMCP will be downloaded and installed.

Once it is installed, whenever you start R you can load the gMCP package by entering library(gMCP) into the R Console. The graphical user interface is started with the command graphGUI().

If you run into problems, see <http://cran.r-project.org/web/packages/gMCP/INSTALL> or please write us an email at [help@small-projects.de](mailto:help@small-projects.de). We are eager to help and to learn about existing problems.

### <span id="page-3-2"></span>1.2 Basic Theoretical Background

Graph based multiple test procedures are closed test procedures, i.e. for a family  $\{H_i \mid i \in I\}, I = \{1, \ldots, n\}$ of elementary hypotheses each intersection  $\bigcap_{j\in J} H_j$ ,  $J\subset I$  is tested with a local level  $\alpha$  test. Following the closed testing principle one can derive a multiple test procedure that controls the family-wise error rate (FWER) at level  $\alpha$ .

The local level  $\alpha$  tests in gMCP are weighted tests, where the weights are derived from a directed weighted graph  $G_I$ . Examples of weigthed tests that are available in gMCP are the weighted Bonferroni, parametric and Simes tests.

For each intersection  $\bigcap_{j\in J} H_j$ ,  $J\subset I$  a graph  $G_J$  can be derived from  $G_I$  and the weights for the weighted local test for  $\bigcap_{j\in J} H_j$  are the weights of the nodes of  $G_J$ . To derive graph  $G_J$  remove all nodes that are not in  $J$  and update the edges of the graph according to Algorithm [1](#page-4-1) (the order does not matter). For a more detailed version please take a look at the article from [Bretz et al.](#page-58-2) [\[2011b\]](#page-58-2) that is freely available as an <span id="page-4-3"></span>OnlineOpen Article.

<span id="page-4-1"></span>**Algorithm 1** Removing node  $i$ , passing the weight and updating the graph edges

```
for l \in I do
   w_l \leftarrow w_l + w_i \cdot g_{il}for k \in I do
       if l \neq k and g_{lj} \cdot g_{jl} \neq 1 then
           q_{lk}g_{lk} + g_{lj} \cdot g_{jk}1-g_{li} \cdot g_{il}else
          g_{lk} \leftarrow 0end if
   end for
end for
```
### <span id="page-4-0"></span>1.3 Example and diving in

Let's start with a well-known procedure and see how it fits into this graphical approach to weighted multiple test procedures: The Bonferroni-Holm-Procedure from [Holm](#page-58-3) [\[1979\]](#page-58-3).

**Theorem 1.3.1** (Bonferroni-Holm-Procedure). Let  $T_1, \ldots, T_m$  be test statistics for  $m \in \mathbb{N}$  null hypotheses  $H_1, \ldots, H_m$  and  $p_1, \ldots, p_m$  the associated p-values. Then the following test will control the familywise error rate at level  $\alpha \in ]0,1[$  in the strong sense:

Denote the ordered p-values by  $p^{(1)} < p^{(2)} < \ldots < p^{(m)}$  and the corresponding hypotheses by  $H^{(1)}, H^{(2)}, \ldots, H^{(m)}$ . Reject  $H^{(1)}, H^{(2)}, \ldots, H^{(j)}$  such that

$$
p^{(i)} \le \frac{\alpha}{n-i+1} \quad \text{for all } 1 \le i \le j.
$$

<span id="page-4-2"></span>The corresponding graph for the Bonferroni-Holm-Procedure for three hypotheses is given in Figure [1.1.](#page-4-2) We see a fully connected graph, where each node represents a hypothesis and the nodes and edges have weights.

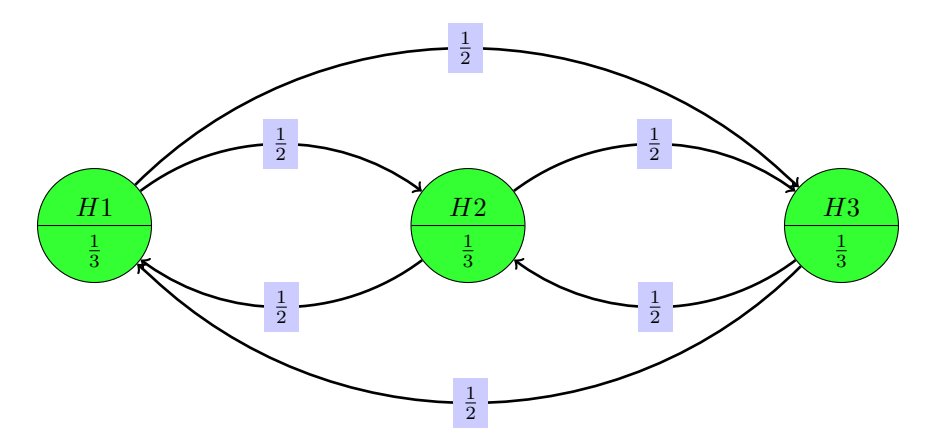

Figure 1.1: Graph representing the Bonferroni-Holm-Procedure for three hypotheses.

A null hypothesis can be rejected, when the  $p$ -value is less than the alpha level of the corresponding node. In this case the graph will be updated and the alpha level of this node is passed according to the edge weights.

Example 1.3.2. We give an example for the Bonferroni-Holm-Procedure. Of course this package is made for more advanced tests (you find a selection in appendix [A](#page-34-0) with applied examples in section [9\)](#page-32-0), but since most readers are already familiar with this procedure, for a first introduction of gMCP, we stick to this simple example.

<span id="page-5-0"></span>Let  $p_1 = 0.01$ ,  $p_2 = 0.07$  and  $p_3 = 0.02$  be three p-values and  $\alpha = 0.05$ . In the first step  $H_1$  can be rejected since  $p_1 < \alpha/3$ . The updated graph can be seen in figure [1.2](#page-5-0) and now also  $H_3$  can be rejected since  $p_1 < \alpha/2$ . Again the graph is updated, but  $H_2$  can not be rejected.

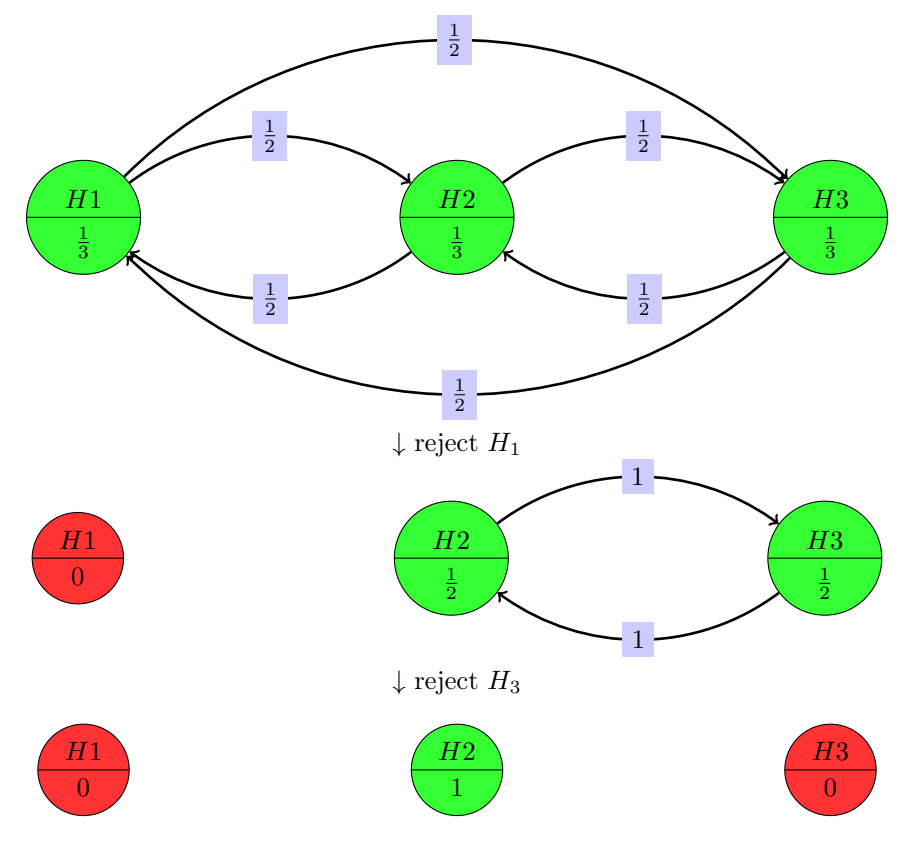

Figure 1.2: Example showing how two null hypotheses can be rejected with p-values  $p_1 = 0.01$ ,  $p_2 = 0.07$ and  $p_3 = 0.02$ .

Let's reproduce this with the gMCP package. We start R and enter:

```
library(gMCP)
graphGUI()
```
The GUI seen in Figure [2.2](#page-9-1) is shown and we select from the menu "Example graphs" the entry "Bonferroni-Holm Test". We enter the three p-values in the respective fields on the right side. By clicking on the button with the green arrow we start the test procedure and can sequentially reject all three hypotheses.

If we don't want to use the GUI we can also use R:

```
library(gMCP)
graph <- BonferroniHolm(3)
gMCP(graph, pvalues=c(0.01,0.07,0.02), alpha=0.05)
## gMCP-Result
##
## Initial graph:
## A graphMCP graph
## H1 (weight=0.3333)
## H2 (weight=0.3333)
## H3 (weight=0.3333)
## Edges:
## H1 -( 0.5 )-> H2
## H1 -( 0.5 )-> H3
```
## H2 -( 0.5 )-> H1 ## H2 -( 0.5 )-> H3 ## H3 -( 0.5 )-> H1 ## H3 -( 0.5 )-> H2 ## ## ## P-values: ## H1 H2 H3 ## 0.01 0.07 0.02 ## ## Adjusted p-values: ## H1 H2 H3 ## 0.03 0.07 0.04 ## ## Alpha: 0.05 ## ## Hypothesis rejected: ## H1 H2 H3 ## TRUE FALSE TRUE ## ## Final graph after 2 steps: ## A graphMCP graph ## H1 (rejected, weight=0) ## H2 (weight=1) ## H3 (rejected, weight=0) ## No edges.

### <span id="page-7-3"></span><span id="page-7-0"></span>Chapter 2

## Creating Weighted Graphs

<span id="page-7-2"></span>In the first step a graph that describes the multiple test procedures must be created.

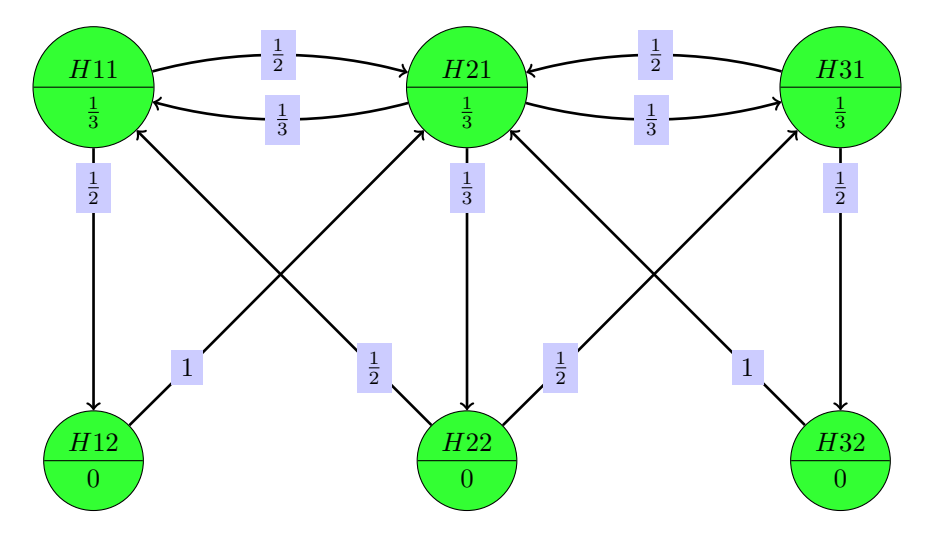

Figure 2.1: Example graph from [Bretz et al.](#page-58-4) [\[2011a\]](#page-58-4) that we will create in this vignette.

### <span id="page-7-1"></span>2.1 Using R

The most convenient way to create a graph in R is to use the functions matrix2graph and setWeights. As an example we create the graph from [Bretz et al.](#page-58-4) [\[2011a\]](#page-58-4) that you can see in figure [2.1.](#page-7-2)

```
m \leftarrow rbind(H11=c(0, 0.5, 0, 0.5, 0, 0),
         H21=c(1/3, 0, 1/3, 0, 1/3, 0),
         H31=c(0, 0.5, 0, 0, 0, 0.5),
         H12=c(0, 1, 0, 0, 0, 0),
         H22=c(0.5, 0, 0.5, 0, 0, 0),
         H32=c(0, 1, 0, 0, 0, 0)graph <- matrix2graph(m)
graph <- setWeights(graph, c(1/3, 1/3, 1/3, 0, 0, 0))
```
For accessing the weights and transition matrix of an existing graph the functions getWeights and getMatrix are provided.

Let's print the newly created graph:

<span id="page-8-0"></span>print(graph)

## A graphMCP graph ## H11 (weight=0.3333) ## H21 (weight=0.3333) ## H31 (weight=0.3333) ## H12 (weight=0) ## H22 (weight=0) ## H32 (weight=0) ## Edges: ## H11 -( 0.5 )-> H21 ## H11 -( 0.5 )-> H12 ## H21 -( 0.333333333333333 )-> H11 ## H21 -( 0.333333333333333 )-> H31 ## H21 -( 0.333333333333333 )-> H22 ## H31 -( 0.5 )-> H21 ## H31 -( 0.5 )-> H32 ## H12 -( 1 )-> H21 ## H22 -( 0.5 )-> H11 ## H22 -( 0.5 )-> H31 ## H32 -( 1 )-> H21

Since we also want to visualize the graph, we set two node attributes X and Y (for further information see the manual pages of method nodeAttr).

graph@nodeAttr\$X <- c(H11=100, H21=300, H31=500, H12=100, H22=300, H32=500) graph@nodeAttr\$Y <- c(H11=100, H21=100, H31=100, H12=300, H22=300, H32=300)

For placement of the nodes in a matrix pattern, the function placeNodes is helpful. The following code does the same as the two lines of R code above.

graph <- placeNodes(graph, nrow=2)

Coordinates are interpretated as pixels in the GUI and big points in LAT<sub>E</sub>X (72 bp  $=$  1 inch).

Let's take a look at the graph in L<sup>AT</sup>EX rendered with package TikZ from [Tantau](#page-58-5) [\[2008\]](#page-58-5) (figure [2.1](#page-7-2) shows the compiled result):

```
cat(graph2latex(graph))
## \begin{tikzpicture}
##
## \node (H11) at (125bp,-125bp)[draw,circle split,fill=green!80] {$H11$ \nodepart{lower} $\frac{1}{3}$};
## \node (H21) at (325bp,-125bp)[draw,circle split,fill=green!80] {$H21$ \nodepart{lower} $\frac{1}{3}$};
## \node (H31) at (525bp,-125bp)[draw,circle split,fill=green!80] {$H31$ \nodepart{lower} $\frac{1}{3}$};
## \node (H12) at (125bp,-325bp)[draw,circle split,fill=green!80] {$H12$ \nodepart{lower} $0$};
## \node (H22) at (325bp,-325bp)[draw,circle split,fill=green!80] {$H22$ \nodepart{lower} $0$};
## \node (H32) at (525bp,-325bp)[draw,circle split,fill=green!80] {$H32$ \nodepart{lower} $0$};
## \draw [->,line width=1pt] (H11) to[bend left=15] node[near start,above,fill=blue!20] {$\frac{1}{2}$} (H21);
## \draw [->,line width=1pt] (H11) to[auto] node[near start,above,fill=blue!20] {$\frac{1}{2}$} (H12);
## \draw [->,line width=1pt] (H21) to[bend left=15] node[near start,above,fill=blue!20] {$\frac{1}{3}$} (H11);
## \draw [->,line width=1pt] (H21) to[bend left=15] node[near start,above,fill=blue!20] {$\frac{1}{3}$} (H31);
## \draw [->,line width=1pt] (H21) to[auto] node[near start,above,fill=blue!20] {$\frac{1}{3}$} (H22);
## \draw [->,line width=1pt] (H31) to[bend left=15] node[near start,above,fill=blue!20] {$\frac{1}{2}$} (H21);
## \draw [->,line width=1pt] (H31) to[auto] node[near start,above,fill=blue!20] {$\frac{1}{2}$} (H32);
## \draw [->,line width=1pt] (H12) to[auto] node[near start,above,fill=blue!20] {$1$} (H21);
## \draw [->,line width=1pt] (H22) to[auto] node[near start,above,fill=blue!20] {$\frac{1}{2}$} (H11);
## \draw [->,line width=1pt] (H22) to[auto] node[near start,above,fill=blue!20] {$\frac{1}{2}$} (H31);
## \draw [->,line width=1pt] (H32) to[auto] node[near start,above,fill=blue!20] {$1$} (H21);
## \end{tikzpicture}
```
We can even change the position of the edge labels for further fine tuning of the graphical representation. With the following command we place the label for the edge from H<sub>1</sub> to H<sub>2</sub> at position (200, 80):

edgeAttr(graph, "H11", "H21", "labelX") <- 200 edgeAttr(graph, "H11", "H21", "labelY") <- 80

### <span id="page-9-0"></span>2.2 Using the GUI

graphGUI("graph")

The creation of graphMCP objects as seen in the last section with basic R commands is very straight forward, but still takes some time and typos may occur. More convenient for the most users is the use of the graphical user interface for creating and editing MCP graphs that the gMCP package includes.

It is called by the command graphGUI() and takes as optional argument a variable name, given as a character string, of the graph to edit.

<span id="page-9-1"></span>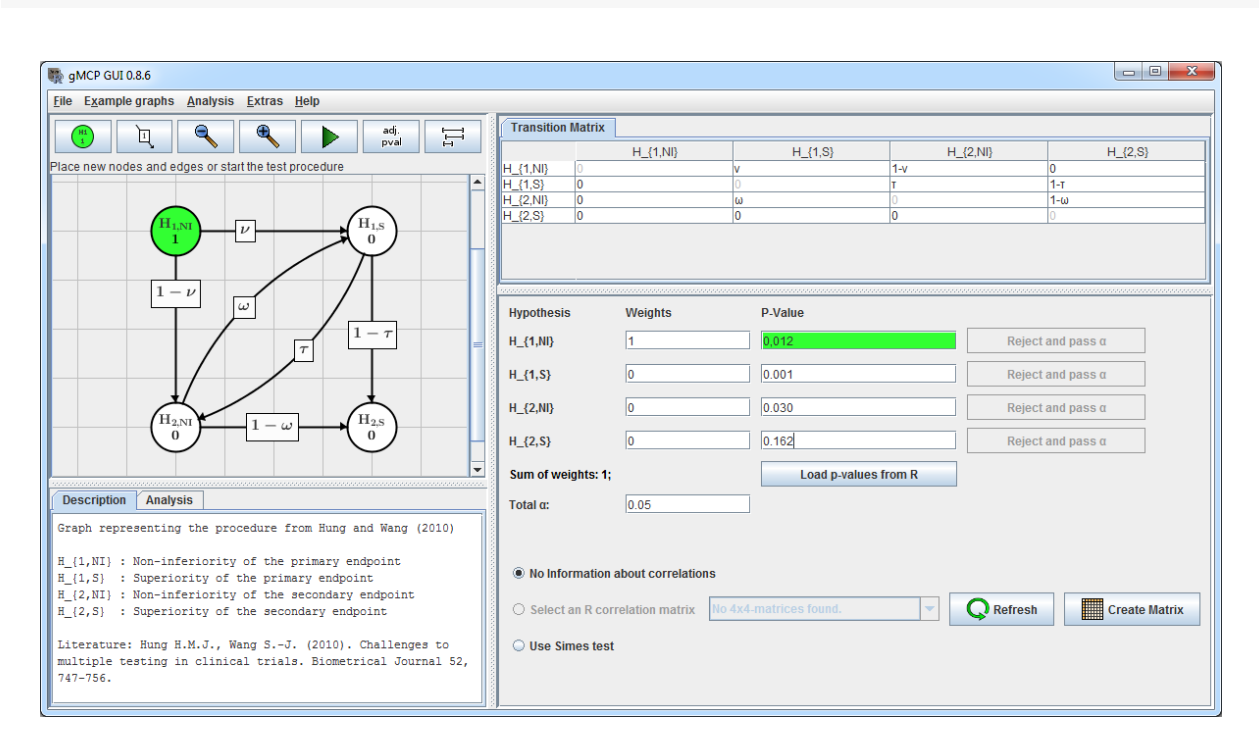

Figure 2.2: The graphical user interface allows testing, calculation of confidence intervals and adjusted -values.

Let's take a look at the icon panel:

This button lets you add a new node to the graph. After pressing the button click somewhere on the graph panel and a new node will appear at this place.

This button lets you add a new edge between two nodes. After pressing the button click on the node the edge should start and after that on the node the edge should end.

For really big graphs the ability to zoom in and out is usefull.

Starts the testing procedure / goes back to the graph modification.

 $\frac{d}{dx}$  Calculates the adjusted *p*-values.

 $\overleftrightarrow{\overleftarrow{\mathbf{H}}}$  Calculates simultaneous confidence intervals.

With drag and drop you can move nodes and also adjust edges. Double clicking the nodes or edges will open a property dialog that can also be accessed via the right-click context menu. These dialogs and context menus also give you the option to delete the selected node/edge.  $\,$ 

<span id="page-10-0"></span>As seen in figure [2.3](#page-10-0) the GUI will show you R code to reproduce results.

| Rejected Null Hypotheses                                                                                                    | $\mathbf{x}$ |
|----------------------------------------------------------------------------------------------------|--------------|
| <b>Hypotheses</b>                                                                                                    |              |
| H1:<br>rejected                                                                                                    |              |
| H2:<br>rejected                                                                                                    |              |
| H3:<br>rejected                                                                                                    |              |
| H4:<br>rejected                                                                                                    |              |
| H5:<br>not rejected                                                                                                    |              |
| R code for reproducing these results:                                                                                                    |              |
| $m \leftarrow$ rbind(H1=c(0, 0, 1, 0, 0),<br>$H2=c(0, 0, 1, 0, 0)$ ,<br>$H3 = c(0, 0, 0, 0.9999, 1e-04)$ ,<br>$H4=C(0, 1, 0, 0, 0)$ ,<br>$H5 = c(0, 0, 0, 0, 0)$<br>weights $<-c(1, 0, 0, 0, 0)$<br>subgraph1 <- new ("graphMCP", m=m, weights=weights)<br>$m \leftarrow$ rbind (H1=c(0, 0, 1, 0, 0),<br>$H2=c(0, 0, 1, 0, 0)$ ,<br>$H3 = c(0, 0, 0, 1e-04, 0.9999)$ ,<br>$H4 = c(0, 0, 0, 0, 0)$ ,<br>$H5=c(1, 0, 0, 0, 0)$<br>weights $<-c(0, 1, 0, 0, 0)$<br>subgraph2 <- new ("graphMCP", m=m, weights=weights) |              |
| weights $<-c(0.5, 0.5)$<br>graph <- new("entangledMCP", subgraphs=list(subgraph1, subgraph2), weights=weights)<br>pvalues <- c(0.01, 0.02, 0.04, 0.01, 0.07)<br>gMCP(graph, pvalues, test="Bonferroni", alpha=0.05)                                                                                                    |              |
| Ok                                                                                                    |              |

Figure 2.3: R Code generated and shown by the GUI to reproduce the results.

### <span id="page-11-0"></span>Chapter 3

## The sequentially rejective MTP

For a full description of the sequentially rejective multiple testing procedure take a look at [Bretz et al.](#page-58-6) [\[2009\]](#page-58-6).

### <span id="page-11-1"></span>3.1 Using R

You can either specify each rejection step yourself or simply use the method gMCP:

```
graph <- BretzEtAl2011()
# We can reject a single node:
print(rejectNode(graph, "H11"))
## A graphMCP graph
## H11 (rejected, weight=0)
## H21 (weight=0.5)
## H31 (weight=0.3333)
## H12 (weight=0.1667)
## H22 (weight=0)
## H32 (weight=0)
## Edges:
## H21 -( 0.4 )-> H31
## H21 -( 0.2 )-> H12
## H21 -( 0.4 )-> H22
## H31 -( 0.5 )-> H21
## H31 -( 0.5 )-> H32
## H12 -( 1 )-> H21
## H22 -( 0.25 )-> H21
## H22 -( 0.5 )-> H31
## H22 -( 0.25 )-> H12
## H32 -( 1 )-> H21
# Or given a vector of pvalues let the function gMCP do all the work:
pvalues <- c(0.1, 0.008, 0.005, 0.15, 0.04, 0.006)
result <- gMCP(graph, pvalues)
print(result)
## gMCP-Result
##
## Initial graph:
## A graphMCP graph
## H11 (weight=0.3333)
```

```
## H21 (weight=0.3333)
## H31 (weight=0.3333)
## H12 (weight=0)
## H22 (weight=0)
## H32 (weight=0)
## Edges:
## H11 -( 0.5 )-> H21
## H11 -( 0.5 )-> H12
## H21 -( 0.333333333333333 )-> H11
## H21 -( 0.333333333333333 )-> H31
## H21 -( 0.333333333333333 )-> H22
## H31 -( 0.5 )-> H21
## H31 -( 0.5 )-> H32
## H12 - (1) - \geq H21## H22 -( 0.5 )-> H11
## H22 -( 0.5 )-> H31
## H32 -( 1 )-> H21
###
## P-values:
## H11 H21 H31 H12 H22 H32
## 0.100 0.008 0.005 0.150 0.040 0.006
##
## Adjusted p-values:
## H11 H21 H31 H12 H22 H32
## 0.1200 0.0160 0.0150 0.1500 0.1200 0.0225
### Alpha: 0.05
##
## Hypothesis rejected:
## H11 H21 H31 H12 H22 H32
## FALSE TRUE TRUE FALSE FALSE TRUE
##
## Final graph after 3 steps:
## A graphMCP graph
## H11 (weight=0.6667)
## H21 (rejected, weight=0)
## H31 (rejected, weight=0)
## H12 (weight=0)
## H22 (weight=0.3333)
## H32 (rejected, weight=0)
## Edges:
## H11 -( 0.666666666666667 )-> H12
## H11 -( 0.333333333333333 )-> H22
## H12 -( 0.5 )-> H11
## H12 -( 0.5 )-> H22
## H22 -( 1 )-> H11
```
We can create a TikZ graphic from the last graph with graph2latex(result@graphs[[4]]) that is shown in figure [3.1.](#page-13-1)

The command gMCPReport generates a full report of the testing procedure:

gMCPReport(result, "Report.tex")

#### Adjusted  $p$ -values and simultaneous confidence intervals

Also adjusted  $p$ -values and simultaneous confidence intervals can be computed.

<span id="page-13-1"></span>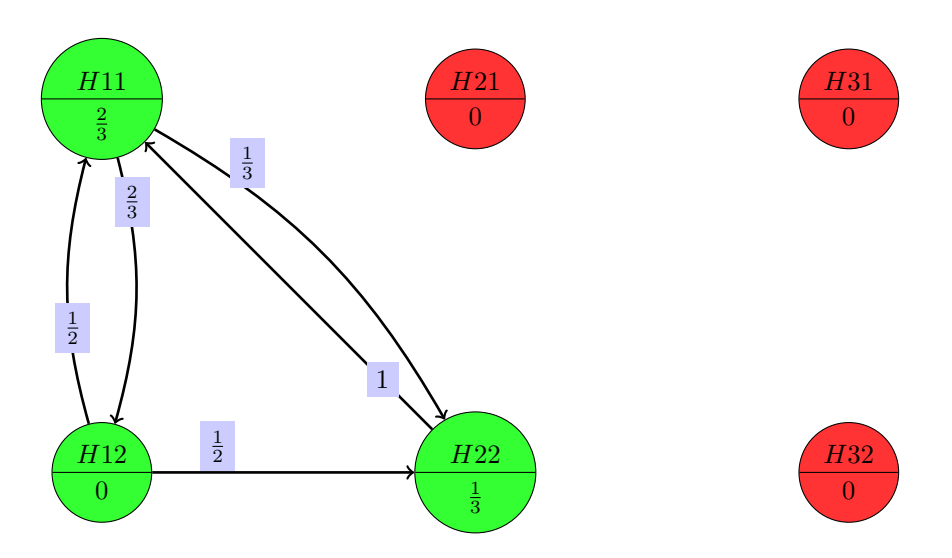

Figure 3.1: Final graph from the test procedure after rejection of  $H_{21}$ ,  $H_{31}$  and  $H_{32}$ .

Let's assume the tests for hypotheses  $H1: \theta_1 \leq 0, H2: \theta_2 \leq 0$  and  $H3: \theta_3 \leq 0$  are three t-tests with degree of freedom 9. The estimates are  $\hat{\theta}_1 = 0.981, \hat{\theta}_2 = 1.089$  and  $\hat{\theta}_3 = 0.8706$ , the sample standard deviations  $s_1 = 0.876$ ,  $s_2 = 1.291$  and  $s_3 = 0.8571$  the t-statistics 3.541, 2.666 and 3.212 and the corresponding p-values 0.0063, 0.02577 and 0.01062. We want to adjust for multiple testing by using the Bonferroni-Holm-Procedure with  $\alpha = 0.025$ .

```
# Estimates:
est <- c("H1"=0.860382, "H2"=0.9161474, "H3"=0.9732953)
# Sample standard deviations:
ssd <- c("H1"=0.8759528, "H2"=1.291310, "H3"=0.8570892)
pval <- c(0.01260, 0.05154, 0.02124)/2
simConfint(BonferroniHolm(3), pvalues=pval,
              confint=function(node, alpha) {
                     c(est[node]-qt(1-alpha,df=9)*ssd[node]/sqrt(10), Inf)
              }, estimates=est, alpha=0.025, mu=0, alternative="greater")
## lower bound estimate upper bound
## H1 0.0000 0.8604 Inf
## H2 -0.0076 0.9161 Inf
## H3 0.0000 0.9733 Inf
# Note that the sample standard deviations in the following call
# will be calculated from the pvalues and estimates.
simConfint(BonferroniHolm(3), pvalues=pval,
              confint="t", df=9, estimates=est, alpha=0.025, alternative="greater")
## lower bound estimate upper bound
## [1,] 0.000000 0.8604 Inf
## [2,] -0.007581 0.9161 Inf
```
adj.<br>pval

 $\Box$ 

### <span id="page-13-0"></span>3.2 Using the GUI

## [3,] 0.000000 0.9733 Inf

Use the following two buttons: See [Bretz et al.](#page-58-2) [\[2011b\]](#page-58-2).

<span id="page-14-0"></span>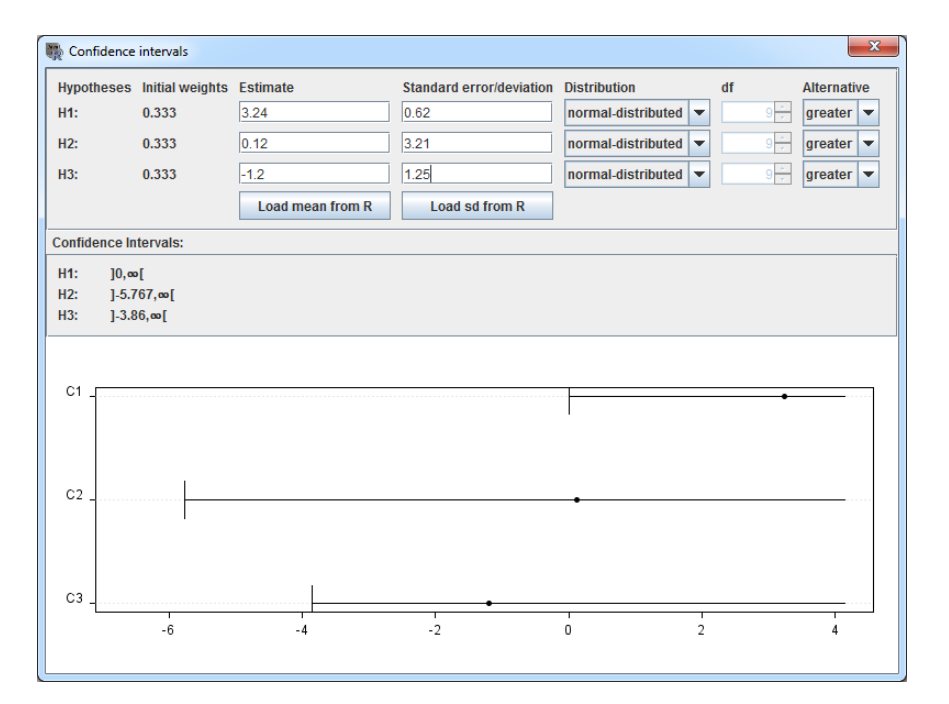

Figure 3.2: For normal and t-distributions simultaneous CI can be calculated by the GUI.

### <span id="page-15-3"></span><span id="page-15-0"></span>Chapter 4

## <span id="page-15-2"></span>Weighted parametric and Simes tests

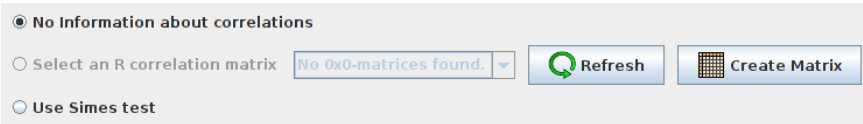

Figure 4.1: You can also specify a correlation between the tests.

In the lower right panel with  $p$ -values, it is also possible to specify a known correlation between the original test statistics (see figure [4.1\)](#page-15-2). Either you can perform a Simes test or a weighted parametric tests as described in [Bretz et al.](#page-58-2) [\[2011b\]](#page-58-2). For the later it is assumed that under the global null hypothesis  $(\Phi^{-1}(1 (p_1), \ldots, \Phi^{-1}(1-p_m))$  follow a multivariate normal distribution with correlation matrix  $\Sigma$  where  $\Phi^{-1}$  denotes the inverse of the standard normal distribution function. For example, this is the case if  $p_1, \ldots, p_m$  are the raw  $p$ -values from one-sided  $z$ -tests for each of the elementary hypotheses where the correlation between z-test statistics is generated by an overlap in the observations (e.g. comparison with a common control, group-sequential analyses etc.). An application of the transformation  $\Phi^{-1}(1-p_i)$  to raw p-values from a two-sided test will not in general lead to a multivariate normal distribution.

For further information please take a look at the vignette ["Weighted parametric tests defined by graphs"](http://cran.r-project.org/web/packages/gMCP/vignettes/parametric.pdf).

#### <span id="page-15-1"></span>4.1 Correlation matrix creation

The GUI features a dialog for easy creation of correlation matrices (see figure [4.2\)](#page-16-0).

If the entered matrix is not positive semidefinite, i.e. negative eigen values exist, a warning is given.

This dialog is perhaps useful on its own and can be opened by calling the function corMatWizard.

<span id="page-16-0"></span>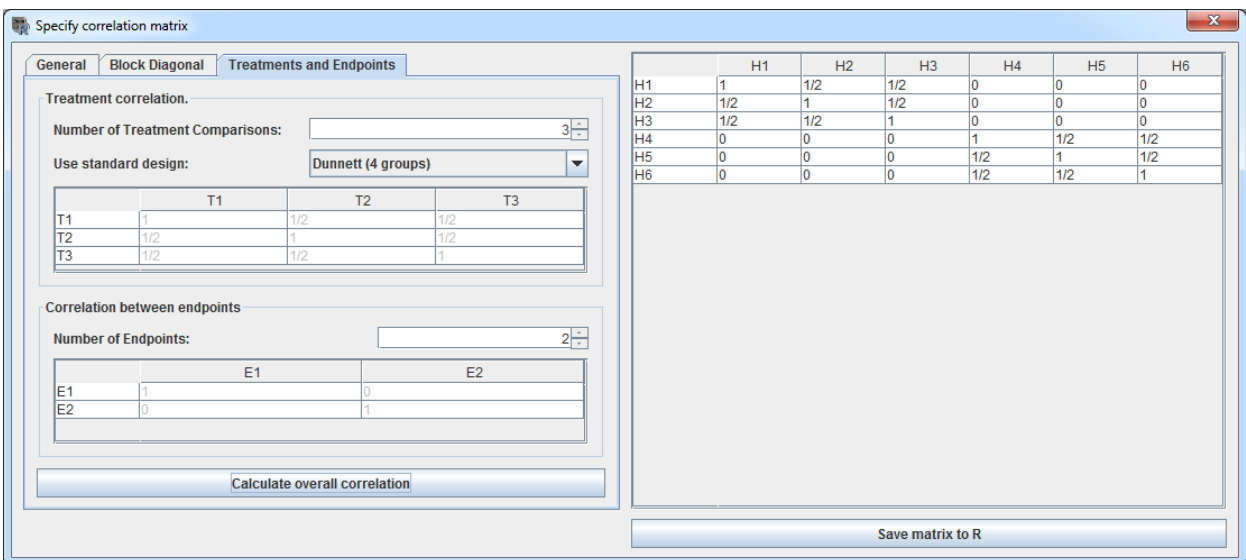

Figure 4.2: Dialog for specifying a correlation matrix.

### <span id="page-17-1"></span><span id="page-17-0"></span>Chapter 5

## Epsilon edges

The GUI supports epsilon edges. You can enter the weights in R syntax, e.g. 1-2\*\epsilon+1/3\*\epsilonˆ2 for  $1 - 2\varepsilon + \frac{1}{3}\varepsilon^2$ .

<span id="page-17-2"></span>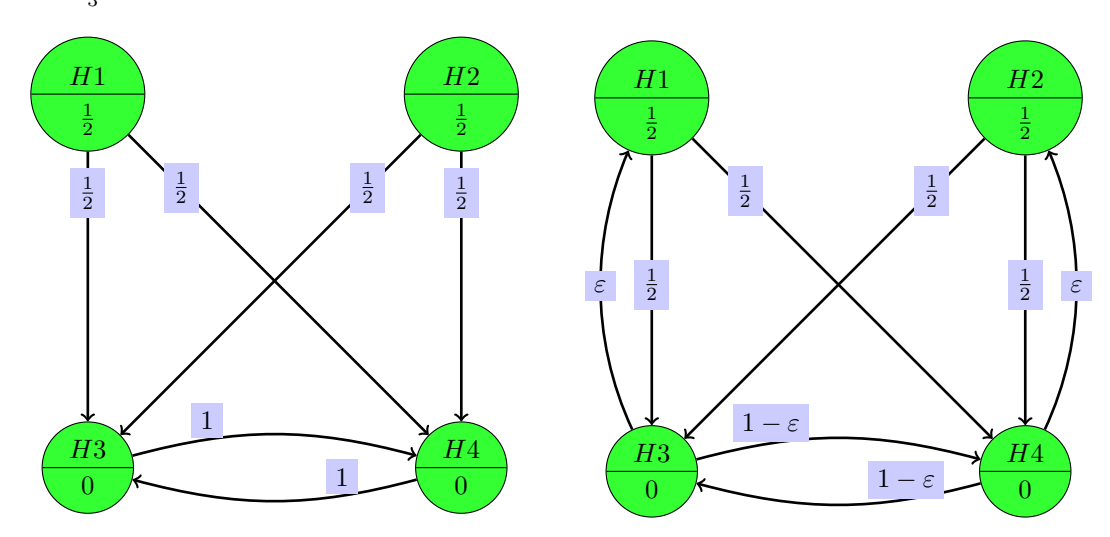

Figure 5.1: The Parallel Gatekeeping and the Improved Parallel Gatekeeping Procedure.

```
m \le r \text{bind(H1=c(0, 0, 0, 0.5, 0.5)}<br>
m \le r \le 0, 0.5, 0.5 ),<br>
m \le r \le 0, 0.5, 0.5 ),
          H2=c(0, 0, 0.5, 0.5<br>H3=c("\\epsilon", 0, 0, 0, 1-\H3=c("\\epsilon", 0, 0, "1-\epsilon", 0,
          H4=c(0, \forall x \in \mathbb{P}, "1-\\epsilon", 0 ))
graph <- matrix2graph(m)
#graph <- improvedParallelGatekeeping()
graph
## A graphMCP graph
## H1 (weight=0.25)
## H2 (weight=0.25)
## H3 (weight=0.25)
## H4 (weight=0.25)
## Edges:
## H1 -( 0.5 )-> H3
## H1 -( 0.5 )-> H4
## H2 -( 0.5 )-> H3
## H2 -( 0.5 )-> H4
## H3 -( \epsilon )-> H1
## H3 -( 1-\epsilon )-> H4
```

```
## H4 -( \epsilon )-> H2
## H4 -( 1-\epsilon )-> H3
substituteEps(graph, eps=0.001)
## A graphMCP graph
## H1 (weight=0.25)
## H2 (weight=0.25)
## H3 (weight=0.25)
## H4 (weight=0.25)
## Edges:
## H1 -( 0.5 )-> H3
## H1 -( 0.5 )-> H4
## H2 -( 0.5 )-> H3
## H2 -( 0.5 )-> H4
## H3 -( 0.001 )-> H1
## H3 -( 0.999 )-> H4
## H4 -( 0.001 )-> H2
## H4 -( 0.999 )-> H3
gMCP(graph, pvalues=c(0.02, 0.04, 0.01, 0.02), eps=0.001)
## gMCP-Result
##
## Initial graph:
## A graphMCP graph
## H1 (weight=0.25)
## H2 (weight=0.25)
## H3 (weight=0.25)
## H4 (weight=0.25)
## Edges:
## H1 -( 0.5 )-> H3
## H1 -( 0.5 )-> H4
## H2 -( 0.5 )-> H3
## H2 -( 0.5 )-> H4
## H3 -( 0.001 )-> H1
## H3 -( 0.999 )-> H4
## H4 -( 0.001 )-> H2
## H4 -( 0.999 )-> H3
##
##
## P-values:
## H1 H2 H3 H4
## 0.02 0.04 0.01 0.02
##
## Adjusted p-values:
## H1 H2 H3 H4
## 0.04002 0.04002 0.04000 0.04002
##
## Alpha: 0.05
##
## Hypothesis rejected:
## H1 H2 H3 H4
## TRUE TRUE TRUE TRUE
#### Final graph after 4 steps:
## A graphMCP graph
## Sum of weight: 0
## H1 (rejected, weight=0)
## H2 (rejected, weight=0)
```
## H3 (rejected, weight=0) ## H4 (rejected, weight=0)

## No edges.

### <span id="page-20-2"></span><span id="page-20-0"></span>Chapter 6

## Entangled graphs

As a new feature we support entangled graphs (see [Maurer and Bretz](#page-58-7) [\[2013\]](#page-58-7)), which allow us to describe an even bigger class of multiple test procedures in the familiar graphical way. Most notably these test procedures can have some kind of memory when passing the local significance levels to unrejected null hypotheses, i.e. for the step-wise rejective Bonferroni based test procedure the passing of alpha levels when a null hypothesis is rejected can be different depending from which previous rejected nodes this alpha level originates.

**Definition 6.0.1** (Entangled Graph). An entangled graph is a pair  $(\mathcal{G}, w)$  with  $\mathcal{G} = (\mathcal{G}_1, \ldots, \mathcal{G}_n)$  a n-tuple of graphs and  $w \ldots$  We call  $\mathcal{G}_1, \ldots, \mathcal{G}_n$  the *component graphs* of the entangled graph  $\mathcal{G}$ .

You can add a second component graph by selecting "Extras  $\rightarrow$  Add entangled graph" from the menu. Should be "*Extras*  $\rightarrow$  *Add another component graph*"?

For each graph a new tab in the graph panel and transition matrices panel is created (see figure [6.1](#page-20-1) for example).

<span id="page-20-1"></span>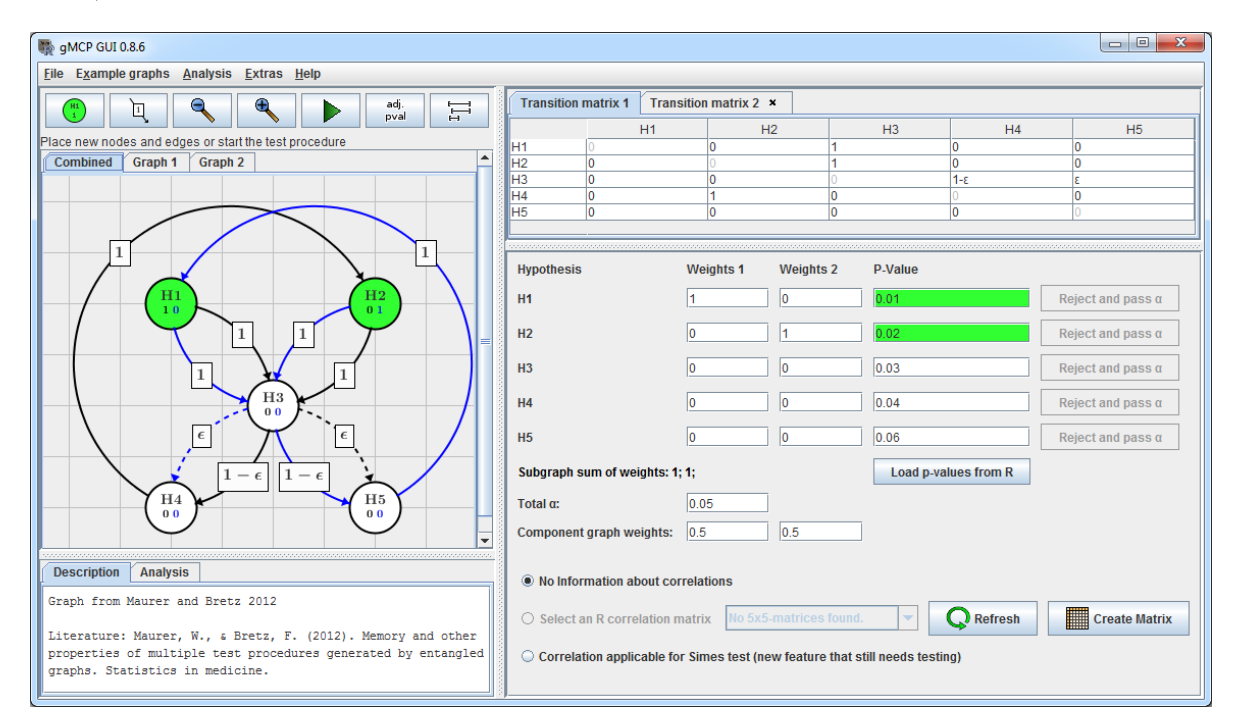

Figure 6.1: Different tabs show the different entangled graphs / transition matrices.

```
m \leftarrow rbind(H1=c(0, 0, 1, 0, 0),
           H2=c(0, 0, 1, 0, 0),
           H3=c(0, 0, 0, 0.9999, 1e-04),
           H4=c(0, 1, 0, 0, 0),
           H5=c(0, 0, 0, 0, 0)weights <- c(1, 0, 0, 0, 0)
subgraph1 <- new("graphMCP", m=m, weights=weights)
m \leftarrow rbind(H1=c(0, 0, 1, 0, 0),
           H2=c(0, 0, 1, 0, 0),
           H3=c(0, 0, 0, 1e-04, 0.9999),
           H<sub>4</sub>=c(0, 0, 0, 0, 0),
           H5=c(1, 0, 0, 0, 0)weights \leftarrow c(0, 1, 0, 0, 0)subgraph2 <- new("graphMCP", m=m, weights=weights)
weights < - c(0.5, 0.5)
```
<span id="page-21-0"></span>graph <- new("entangledMCP", subgraphs=list(subgraph1, subgraph2), weights=weights)

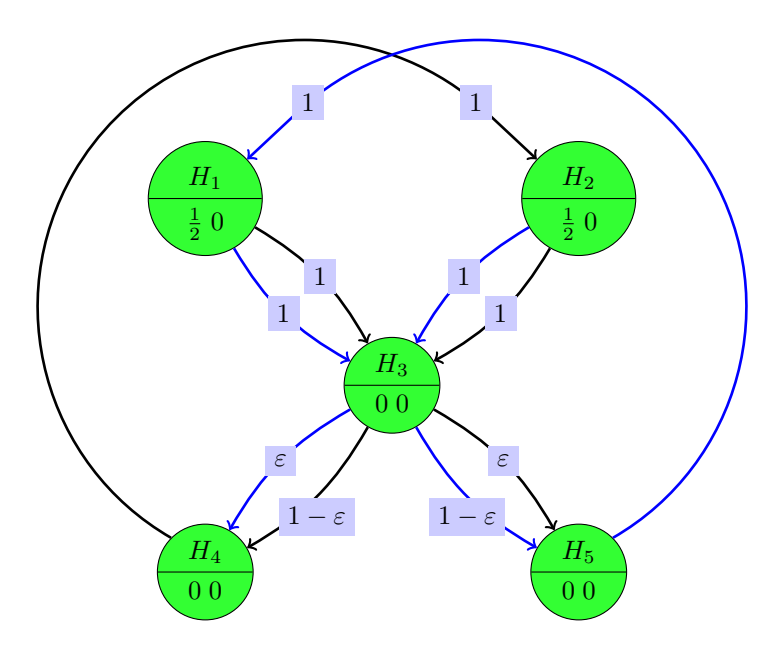

Figure 6.2: Entangled graph from Maurer et Bretz

## <span id="page-22-5"></span><span id="page-22-0"></span>Chapter 7

## Power Simulations

The underlying distribution of test statistics in power simulations is assumed to be multivariate normal in the following with the exception of section [7.2](#page-23-0) "Simulation for Non-normal Distributions".

### <span id="page-22-1"></span>7.1 Power Analysis

For the "Options" tab see subsection [8.1.2.](#page-28-0) The other tabs are described in the now following sections.

#### <span id="page-22-2"></span>7.1.1 Noncentrality Parameter (NCP) Settings

The noncentrality parameter (NCP) of a  $Z$ -statistic

$$
Z = \frac{\frac{1}{n}\sum_{i=1}^{n}X_i - \mu_0}{\sigma_X}\sqrt{n}, \text{ with } X_1, \dots, X_n \text{ i.i.d. } \mathcal{N}(\mu_X, \sigma_X)
$$

is

$$
NCP = \frac{\mu_X - \mu_0}{\sigma_X} \sqrt{n}.
$$

#### <span id="page-22-3"></span>7.1.2 Correlation matrices

In the correlation matrix tab you will see the correlation matrix used for the generation of the test statistics and - if the parametric test was chosen - for the test. If the correlation matrix for the parametric test contains NA values, a second matrix is displayed (as can be seen in figure [7.1\)](#page-23-1) were the user should specify the unknown values for the simulation.

### <span id="page-22-4"></span>7.1.3 User defined power functions

The user often is interested in certain combinations of rejections, for example that for one treatment the null hypotheses regarding both end points can be rejected.

The tab "User defined power functions" allows for exactly this kind of probability calculations. Use the R syntax and " $x[i]$ " to specify the proposition that hypothesis *i* can be rejected. Negation (!) takes precedence over the logical conjunction ('and',  $\&\&$ ), which takes precedence over the logical disjunction ('or',  $||$ ), but in doubt use brackets. Note that you can use all R commands, for example  $\text{any}(x)$  to see whether any hypotheses was rejected or  $all(x[1:3])$  to see whether all of the first three hypotheses were rejected.

<span id="page-23-3"></span><span id="page-23-1"></span>

|                                   | Correlation matrix used by parametric test (can be changed in the main window) |            |                |                |                |                |                |
|-----------------------------------|--------------------------------------------------------------------------------|------------|----------------|----------------|----------------|----------------|----------------|
|                                   | QoL                                                                            | E1         | E <sub>2</sub> | D <sub>1</sub> | D <sub>2</sub> | D <sub>3</sub> | D <sub>4</sub> |
| QoL                               |                                                                                | <b>NaN</b> | NaN            | NaN            | NaN            | NaN            | NaN            |
| E1                                | NaN.                                                                           |            | 1/2            | VaN            | NaN            | NaN            | NaN            |
| E <sub>2</sub>                    | VaN                                                                            | 1/2        |                | VaN            | NaN            | NaN            | NaN            |
| D1                                | VaN                                                                            | NaN        | NaN            |                | 1/2            | 1/2            | 1/2            |
|                                   | <b>Valv</b>                                                                    | NaN        | NaN            | 1/2            |                | 1/2            | 1/2            |
| D <sub>2</sub>                    |                                                                                |            |                |                |                |                |                |
|                                   | NaN.                                                                           | NaN        | NaN            | 1/2            | 1/2            |                | 1/2            |
| D <sub>3</sub><br>D4              | NaN.<br>For the simulation setting please sepcify values for the NA entries    | NaN        | NaN            | 1/2            | 1/2            | 1/2            |                |
|                                   | QoL                                                                            | E1         | E <sub>2</sub> | D1             | D <sub>2</sub> | D <sub>3</sub> | D <sub>4</sub> |
|                                   |                                                                                | 0          | o              | Ю              | 0              | O              | lo             |
|                                   | Ō                                                                              |            | 1/2            | lo             | Ō              |                | lo             |
|                                   | 0                                                                              | 1/2        |                | O              | Ō              | O              | lo             |
| QoL<br>E1<br>E <sub>2</sub><br>D1 | O                                                                              | n          | ٥              |                | 1/2            | 1/2            | 1/2            |
|                                   | Ō                                                                              | 0          | 0              | 1/2            |                | 1/2            | 1/2            |
| D <sub>2</sub><br>DЗ              | 0                                                                              | Ō          | ٥              | 1/2            | 1/2            |                | 1/2            |

Figure 7.1: Correlation matrices for test and simulation

<span id="page-23-2"></span>You can also create weighted utility functions, where the result is then of course no longer a probability.

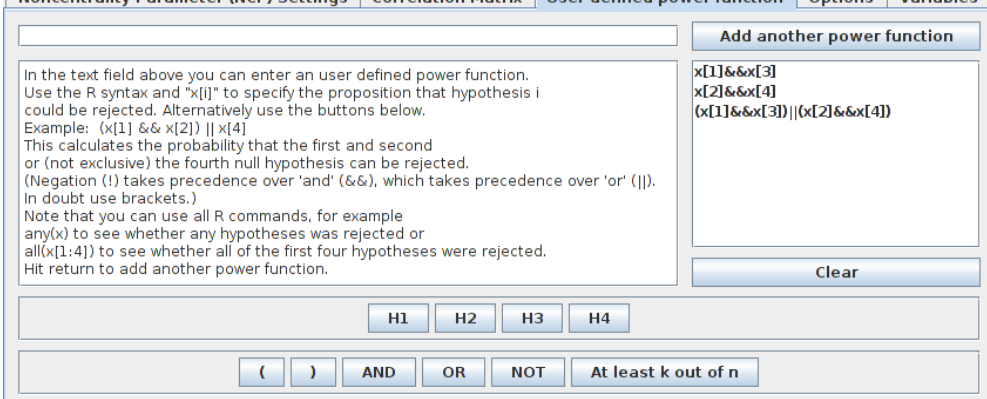

(Noncentrality Darameter (NCD) Settings (Correlation Matrix (Hear defined nower function (Ontions (Variables)

Figure 7.2: User defined power functions.

For example in figure [7.2](#page-23-2) we define three power functions:

- $x[1]$ & $x[3]$  Efficacy for treatment 1 can be shown for both endpoints.
- $x[2]$ & $x[4]$  Efficacy for treatment 2 can be shown for both endpoints.
- $(x[1]&x[3])$  ||  $(x[2]&x[4])$  For at least one treatment efficacy can be shown for both endpoints. (We could have written this as  $x[1]$  &  $x[3]$  || $x[2]$  &  $x[4]$ , but this could easily be misread as the rejection of H1 and H4 and at least one rejection of H2 or H3.)

### <span id="page-23-0"></span>7.2 Simulation for Non-normal Distributions

If the underlying distribution of the test statistics is not multivariate normal, but test statistics can be simulated and  $p$ -values generated, one can still use function graphTest.

For example let's take a look at correlated binary data. We assume we have  $n_1 = 20$  observations for two binary endpoints and two treatments, where the resulting binomial distributions are not well approximated by the normal distribution. Further we assume a correlation of 0.3 between different endpoints and 0.5 between treatments, i.e. the following correlation matrix with  $H_1$  and  $H_2$  denoting the null hypotheses

<span id="page-24-1"></span><span id="page-24-0"></span>

| Scenario                                                                                                    | LocalPower H1    | LocalPower H2 | LocalPower H3 | LocalPower H4 | ExpRejections         |
|----------------------------------------------------------------------------------------------------|------------------|---------------|---------------|---------------|-----------------------|
| Scenario 1, delta=0.5, gamma=0.1                                                                                                    | 0.4118           | 0.1124        | 0.0431        | 0.009         | 0.5762                |
| Scenario 2, delta=0.5, gamma=0.1                                                                                                    | 0.0 <sub>1</sub> | $6.0E-4$      | 0.0           | 0.0           | $6.0E - 4$            |
| Scenario 3, delta=0.5, gamma=0.1                                                                                                    | 0.0125           | 0.0125        | $1.0E-4$      | $1.0E-4$      | 0.0253                |
| Scenario 1, delta=0.9, gamma=0.1                                                                                                    | 0.4156           | 0.1123        | 0.0449        | 0.0043        | 0.5771                |
| Scenario 2, delta=0.9, gamma=0.1                                                                                                    | 0.0              | $6.0E - 4$    | 0.0           | 0.0           | $6.0E - 4$            |
| Scenario 3, delta=0.9, gamma=0.1                                                                                                    | 0.0126           | 0.0126        | $2.0E-4$      | $1.0E-4$      | 0.0255                |
| Scenario 1, delta=0.5, gamma=0.5                                                                                                    | 0.4119           | 0.1212        | 0.0302        | 0.011         | 0.5742                |
| Scenario 2, delta=0.5, gamma=0.5                                                                                                    | 0.0              | $6.0E - 4$    | 0.0           | 0.0           | $6.0E-4$              |
| Scenario 3, delta=0.5, gamma=0.5                                                                                                    | 0.0126           | 0.0126        | $1.0E - 4$    | $1.0E - 4$    | 0.0253                |
| Scenario 1, delta=0.9, gamma=0.5                                                                                                    | 0.4156           | 0.1213        | 0.0339        | 0.0052        | 0.5759                |
| Scenario 2, delta=0.9, gamma=0.5                                                                                                    | 0.0              | $6.0E - 4$    | 0.0           | 0.0           | $6.0E - 4$            |
| Scenario 3, delta=0.9, gamma=0.5                                                                                                    | 0.0126           | 0.0126        | $1.0E-4$      | 0.0           | 0.0253                |
| Scenario 1, delta=0.5, gamma=0.8                                                                                                    | 0.4119           | 0.1277        | 0.0176        | 0.0137        | 0.5709                |
| Scenario 2, delta=0.5, gamma=0.8                                                                                                    | 0.0              | $6.0E - 4$    | 0.0           | 0.0           | $6.0E - 4$            |
| Scenario 3, delta=0.5, gamma=0.8                                                                                                    | 0.0125           | 0.0126        | $1.0E - 4$    | $1.0E - 4$    | 0.0253                |
| Scenario 1, delta=0.9, gamma=0.8                                                                                                    | 0.4157           | 0.1279        | 0.0217        | 0.0077        | 0.573                 |
| Scenario 2, delta=0.9, gamma=0.8                                                                                                    | 0.0              | $5.0E-4$      | 0.0           | 0.0           | $5.0E - 4$            |
| Scenario 3, delta=0.9, gamma=0.8                                                                                                    | 0.0125           | 0.0126        | 0.0           | $1.0E - 4$    | 0.0252                |
| $\blacktriangleleft$                                                                                                    | Ш                |               |               |               |                       |
|                                                                                                    |                  |               |               |               | $\blacktriangleright$ |
| $H3=C("0", "1,0", "0", "0").$<br>H4=c("1.0", "0", "0", "0"))                                                                                                    |                  |               |               |               |                       |
| 'Scenario $2' = c(-2, -1, -1, -1)$ ,<br>'Scenario 3'=c(0.0, 0.0, 0.0, 0.0))                                                                                                    |                  |               |               |               |                       |
| $x[3]' = function(x) \{x[3]\}$                                                                                                    |                  |               |               |               |                       |
| weights <- c(0.5, 0.5, 0, 0)<br>qraph <- new("qraphMCP", m=m, weights=weights)<br>$ncpL < -list('Scenario 1' = c(2, 1, 1, 1).$<br>$f \leq \text{list}('x[1] & x[2] = function(x) \{x[1] & x[2]\},$<br>variables <- list(delta = c(0.5, 0.9), qamma = c(0.1, 0.5, 0.8)) |                  |               |               |               |                       |
| corr.sim <- rbind(c(1, 0, 0, 0),<br>$c(0, 1, 0, 0)$ ,<br>$c(0, 0, 1, 0)$ ,<br>c(0, 0, 0, 1)                                                                                                    |                  |               |               |               |                       |
| set.seed(1234)                                                                                                    |                  |               |               |               |                       |
| $df \leq c()$<br>for (q in replaceVariables(qraph, variables, list=TRUE)) {<br>result <- calcPower(graph=g, mean=ncpL, f=f, type="guasirandom", corr.sim=corr.sim, alpha=0.025, n.sim=10000)<br>df <- rbind(df, matrix(unlist(result), nrow=3, byrow=TRUE))<br>Ą.      |                  |               |               |               |                       |

Figure 7.3: Power results

that under treatment 1 and 2 we see the problematic outcome with probability not less than the known probability of  $p_0 = 0.5$  in an untreated group. The hypotheses  $H_3$  and  $H_4$  denote the same for the secondary endpoint.

```
cr \leftarrow rbind(H1=c(1, 0.5, 0.3, 0.15),
          H2=c(0.5, 1, 0.15, 0.3),H3=c(0.3, 0.15, 1, 0.5),H4=c(0.15, 0.3, 0.5, 1)
```
We simulate  $n_2 = 1000$  times p-values with function rmvbin from package bindata [\(Leisch et al.](#page-58-8) [\[2012\]](#page-58-8)):

```
library(bindata)
n1 <- 20
n2 <- 1e4
pvals <- t(replicate(n2,
                     sapply(colSums(rmvbin(n1, margprob = c(0.35, 0.4, 0.25, 0.3), bincorr = cr)),function(x, ...) {binom.test(x, ...)$p.value}, n=n1, alternative="less")
                     ))
```
And then apply function graphtest and extractPower:

```
graph <- generalSuccessive(gamma=0, delta=0)
out <- graphTest(pvalues=pvals, graph = graph)
extractPower(out)
## $LocalPower
## H1 H2 H3 H4
## 0.2479 0.1292 0.1869 0.0824
##
## $ExpRejections
## [1] 0.6464
##
## $PowAtlst1
## [1] 0.3043
##
## $RejectAll
## [1] 0.0393
```
### <span id="page-25-0"></span>7.3 Using the R command line

```
# Bonferroni adjustment
G \leftarrow diag(2)weights \leftarrow c(0.5, 0.5)corMat \leftarrow diag(2)+matrix(1,2,2)
theta \leftarrow c(1,2)calcPower(weights, alpha=0.025, G, theta, corMat)
## $LocalPower
## H1 H2
## 0.1901 0.4323
##
## $ExpRejections
## [1] 0.6224
##
## $PowAtlst1
## [1] 0.484
##
## $RejectAll
## [1] 0.1384
calcPower(weights, alpha=0.025, G, 2*theta, 2*corMat)
## $LocalPower
## H1 H2
## 0.4518 0.8104
##
## $ExpRejections
## [1] 1.262
##
## $PowAtlst1
## [1] 0.8436
##
## $RejectAll
## [1] 0.4186
```
<span id="page-26-2"></span><span id="page-26-1"></span>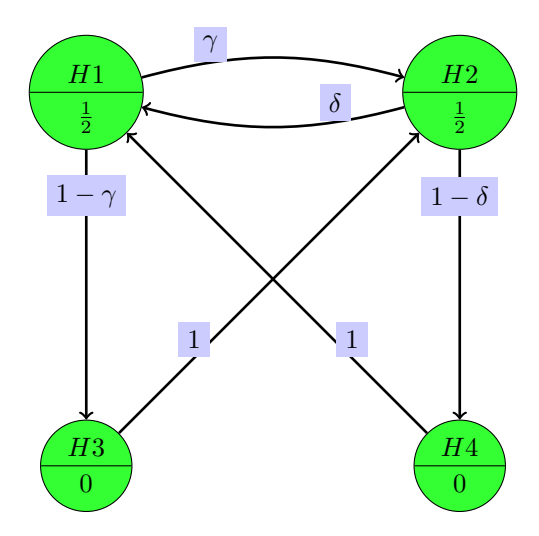

Figure 7.4: Graph from Bretz et al. (2009)

### <span id="page-26-0"></span>7.4 Variable edge weights

Apart from latin letters the following greek letters can be used to name a variable<sup>[1](#page-0-0)</sup>. Please enter them with a leading backslash so that they are recognized:

∖alpha, ∖beta, ∖gamma, ∖delta, ∖epsilon, ∖zeta, ∖eta, ∖theta, ∖iota, ∖kappa, ∖lambda, ∖mu, ∖nu, ∖xi, ∖pi, ∖rho, ∖sigma, ∖tau, ∖upsilon, ∖phi, ∖chi, ∖psi, ∖omega.

These are shown in the GUI as  $\alpha$ ,  $\beta$ ,  $\gamma$ ,  $\delta$ ,  $\varepsilon$ ,  $\zeta$ ,  $\eta$ ,  $\theta$ ,  $\iota$ ,  $\kappa$ ,  $\lambda$ ,  $\mu$ ,  $\nu$ ,  $\xi$ ,  $\pi$ ,  $\rho$ ,  $\sigma$ ,  $\tau$ ,  $v$ ,  $\varphi$ ,  $\chi$ ,  $\psi$  and  $\omega$ .

|                | H1                           | H <sub>2</sub>      | H <sub>3</sub> | H4            |
|----------------|------------------------------|---------------------|----------------|---------------|
| H1             | Ō                            | γ                   | 1-lgamma       | O             |
| H <sub>2</sub> | δ                            | $\overline{0}$      | ٥              | $1 - 6$       |
| HЗ<br>H4       | 0<br>ı                       | 1<br>$\overline{0}$ | Ō<br>0         | 0<br>$\Omega$ |
|                |                              |                     |                |               |
|                |                              |                     |                |               |
|                |                              |                     |                |               |
|                | graph <- generalSuccessive() |                     |                |               |
| graph          |                              |                     |                |               |
|                |                              |                     |                |               |
|                |                              |                     |                |               |
|                | ## A graphMCP graph          |                     |                |               |
|                |                              |                     |                |               |
|                | ## $H1$ (weight=0.5)         |                     |                |               |
|                | ## $H2$ (weight=0.5)         |                     |                |               |
|                |                              |                     |                |               |
|                | $\#$ # H3 (weight=0)         |                     |                |               |
|                | ## H4 (weight=0)             |                     |                |               |
|                |                              |                     |                |               |
| ## Edges:      |                              |                     |                |               |
|                | ## H1 $-( \gamma)$ -> H2     |                     |                |               |
|                | ## H1 $-(1-\gamma)$ -> H3    |                     |                |               |
|                |                              |                     |                |               |
|                | ## H2 $-( \delta )-> H1$     |                     |                |               |
|                | ## H2 $-(1-\delta)$ -> H4    |                     |                |               |
|                | ## H3 $-(1)$ -> H2           |                     |                |               |
|                | ## H4 - (1)-> H1             |                     |                |               |
|                |                              |                     |                |               |

<sup>1</sup>Note that omicron is not allowed since it can not be destinguished from the latin character "o".

### <span id="page-27-3"></span><span id="page-27-0"></span>Chapter 8

## Options and Import/Export

### <span id="page-27-1"></span>8.1 Options

#### <span id="page-27-2"></span>8.1.1 Visual

- Grid For easier placement of nodes a grid can be used that aligns the nodes to its intersections. You can specify a positive integer that sets the grid size, i.e. the width in pixels between two proximate parallel lines. If you set the grid size to 1 this would allow unrestricted placement and therefore disables the grid.
- Number of digits Number of digits to be shown at various places. In this version not every part of the GUI will use this value, but this will improve in further versions.
- Line width Especially if you want to use exported PNG graphics in other documents, you may want to adjust the line width of edges and nodes, when borders look to thin or thick.
- Font Size Font size of the text in the GUI widgets.
- Look'n'Feel The way the widgets of a GUI look and how they behave is called "look and feel" in Java. Depending on your operating system and classpath several Look'n'Feel implementations may be available (e.g. Metal (Java default), Windows, Mac OS, Motif and/or System/GTK). If you are used to a particular Look'n'Feel, you can select it here. But if you have problems with the graphical interface, please try to use the default Metal theme to check whether it could be a problem with the selected Look'n'Feel.
- Colored image files and pdf reports Colors are used to highlight different conditions in the graph like hypotheses that could be rejected. While these colors are helpful in the GUI, you perhaps prefer black and white PNG image files and LaTeX/docx reports.
- Show rejected nodes in GUI When using the GUI to for stepwise rejection of hypotheses, this options determines whether rejected nodes should "disappear" or whether they remain on the screen and are only marked as rejected.
- Use JLaTeXMath There are not many reasons not to use the free Java library JLaTeXMath to render numbers, symbols and formulas in the GUI. The option is mainly provided in case that errors occur displaying the numbers and formulas.
- Show fractions instead of decimal numbers Floating point numbers are used for all calculations and values like 1/3 would be normally shown as 0.3333333. When this option is active the method

fractions from package MASS is used to display fractions whenever the floating point numbers are close to a fraction that looks right.

Show epsilon edges as dashed lines You can set whether epsilon edges should been shown as dashed or solid lines.

#### <span id="page-28-0"></span>8.1.2 Numeric

- Use epsilon approximation In this version this option can not be changed. No calculations with infinitesimal small values are done but instead the epsilon is approximated by a small real number.
- Epsilon The small real value that should be used to approximate the infinitesimal small epsilon. Default is 10−<sup>3</sup> .
- Verbose output of algorithms If selected the algorithms produce a verbose output that is shown in the GUI. For example the Simes test specifies for each intersection of elementar hypotheses whether and why it could be rejected.
- Monte Carlo sample size for power The Monte Carlo sample size for power calculations. Default is 10000.
- Type of random numbers You can select quasirandom or pseudorandom numbers for power calculations. The quasirandom option uses a randomized Lattice rule, and should be more efficient than the pseudorandom option that uses ordinary (pseudo) random numbers.
- Weights of subgraphs are upscaled to 1 If 'No' is selected then for each intersection of hypotheses (i.e. each subgraph) a weighted test is performed at the possibly reduced level alpha of sum $(w) * alpha$ . where sum(w) is the sum of all node weights in this subset If 'Yes' is selected all weights are upscaled, so that sum $(w) = 1$ .
- Use random number seed If selected a user specified seed is used to set the random number generator state to the specified value. This way all calculations involving random numbers give a reproducable result.

Random number seed Integer seed value to use for random number generation.

#### <span id="page-28-1"></span>8.1.3 Miscellaneous

- Check online for updates On start-up gMCP can check automatically whether a new version of gMCP is available. Only your version of R (like 3.2.1), the version of gMCP (like 0.8-7) and a random number (to distinguish different requests) are transmitted.
- Export images with transparent background If checked the background of exported PNG graphics will be transparent. Otherwise the graphs are displayed on a white background.
- If a node is dragged also all edges to this node follow If selected the edges will always repositioned whenever a node is dragged. Otherwise only newly added eges behave that way and edges that have been dragged themselves are considered "anchored" and will stay with the edge weight label at the same position.
- Automatically enter the editing mode, whenever a table cell gets the focus People are used to different behaviour of tables (mostly depending on which spreadsheet applications they use regularly). If this option is set to true it is easy to change the values of the cells but navigating with arrow keys

<span id="page-29-3"></span>is hard since in the editing mode the right and left key will move the cursor only in the currently selected cell.

- Enable highly experimental feature The gMCP GUI often contains new features that are not that well tested. If you want to use or take a look at them, activate this option. But be prepared that things might go wrong.
- Show R code to reproduce results in R After performing a test in the GUI the result dialog does not only show the pure results, but also R code to reproduce these results in R. If you are not interested in this feature you can disable it here.
- Save config files Many settings and options are automatically saved and restored between different gMCP sessions (using Java's Properties API). But more complicated settings (e.g. for power or sample size calculations) need to be saved as files. This can also be done automatically, but the user must first agree that non-temporary files are created and has to specify the directory, where these files should be placed.

### <span id="page-29-0"></span>8.2 Import/Exports

<span id="page-29-2"></span>This subsection is work in progress, but fortunately the menu entries in figure [8.1](#page-29-2) should be fairly selfexplanatory.

| <b>File</b>                       |
|-----------------------------------|
| <b>New Graph</b>                  |
| <b>Load Graph from R</b>          |
| Load Graph from RData file        |
| Load p-Values from R              |
| Save Graph to R                   |
| Save Graph to RData file          |
| <b>Export Graph to PNG Image</b>  |
| <b>Export Graph to LaTeX File</b> |
| Copy Graph to Clip Board          |
| <b>Show LaTeX Code for Graph</b>  |
| <b>Save LaTeX Report</b>          |
| <b>Save Word Docx Report</b>      |
| Exit                              |

Figure 8.1: Import and export of graphs.

#### <span id="page-29-1"></span>8.2.1 PNG Image Export

You can export graphs to PNG files with the dialog shown in figure [8.2.](#page-30-2)

The background of these png files can (and normally should) be made transparent, so that they will fit into whichever document you insert them. Note that some image viewers visualize transparency with a checkerboard pattern. In some Windows application the transparent background may be wrongly shown as black - if this happens or you generally prefer a non-transparent white background, you can toggle the option "transparent background".

Further you can choose between an black and white or colored graph.

The options "draw names of hypotheses", "draw weights of hypotheses" and "draw weights of edges" should be self-explanatory. Also the live preview at left side of the options shows their effects when selected/deselected.

The node radius can be changed, which is especially useful if you disable the previous options and add all labels by yourself afterwards (which might have a different size).

<span id="page-30-4"></span><span id="page-30-2"></span>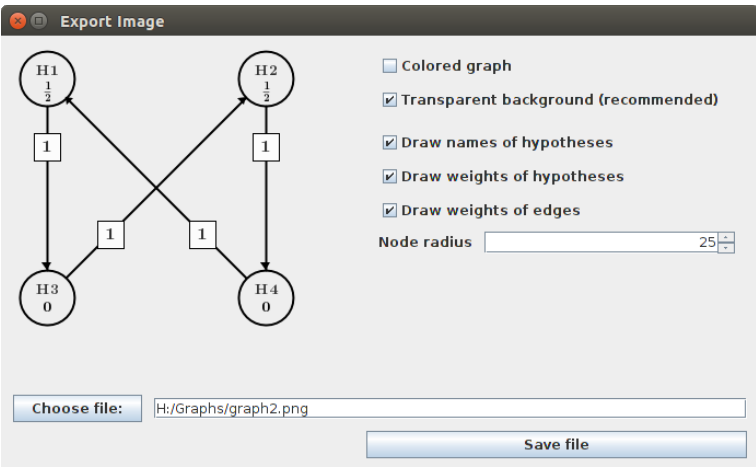

Figure 8.2: Export options for PNG image files.

#### <span id="page-30-0"></span>8.2.2 Word Docx Reports

<span id="page-30-3"></span>Since version 0.8-7 gMCP also can create word documents (Office Open XML / docx) with an example page seen in figure [8.3.](#page-30-3)

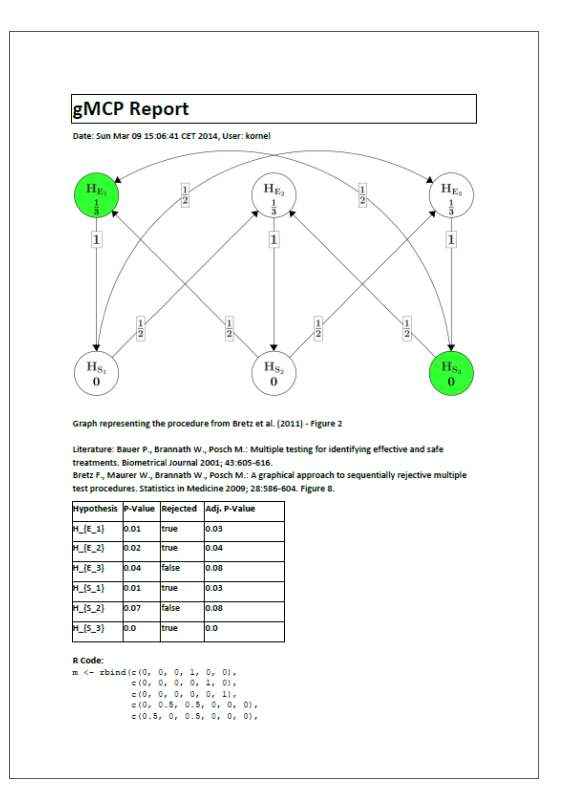

Figure 8.3: Example Word export - first page.

### <span id="page-30-1"></span>8.3 Important TikZ commands for optimizing the reports

A clear automatic placement of edges and weight labels without overlapping is a very difficult task and for complicated graphs the gMCP package will often fail to accomplish this automatically. If the result of graph2latex does not give you an acceptable layout, simply load the graph into the GUI and use the mouse to drag the edge labels around until you are satisfied with the placement. Save the graph and the TikZ output will be pretty close to the graph seen in the GUI.

PGF/TikZ is very useful LATEX-package, we recommend it for many purposes and it's totally worth reading its 560 pages manual [\(Tantau](#page-58-5) [\[2008\]](#page-58-5)), but if you don't have the time right now, we understand and therefore will give you a short overview of the most important commands for our kind of graphs, so that you can easily adapt the output from graph2latex.

You also perhaps want to use an TikZ editor with a preview pane like qtikz or ktikz<sup>[1](#page-0-0)</sup>.

Let's start with this graph in figure [8.4:](#page-31-0)

```
\begin{bmatrix} t ikz picture \\ \end{bmatrix}\n\ node (H11) at (200bp, 200bp) [draw, circle split, fill=green!80] {$H11$ \nodepart{lower} $0.0333$};. . .
\dagger \draw [->, line width=1pt] (H11) to [bend left=15] node [near start, above, fill=blue!20] {0.667} (H12);
. . .
```
<span id="page-31-0"></span> $\end{math}$  (tikzpicture)

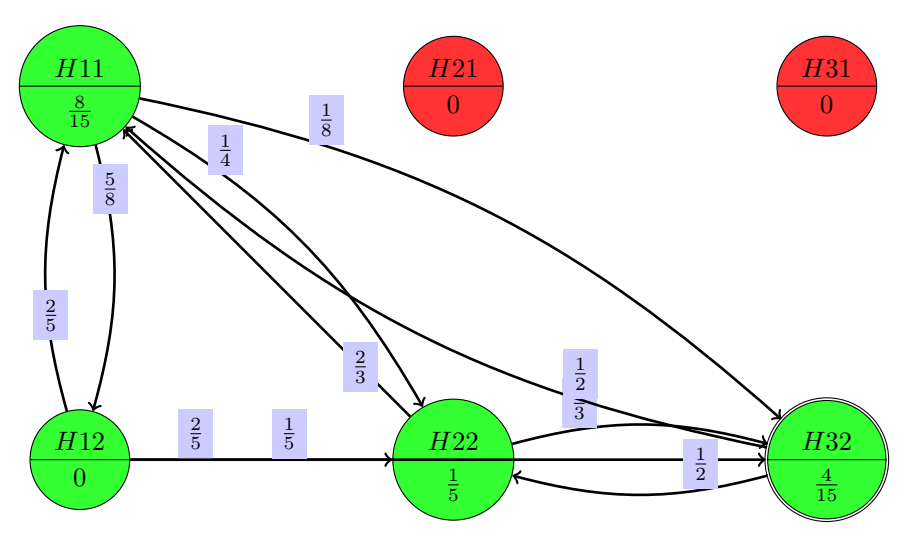

Figure 8.4: Graph from graph2latex that does not look optimal.

You can scale the TikZ graphic by changing the [scale=1] option. By default graph2latex doesn't scale TikZ graphics, but has an optional parameter scale.

For an explanation what green!80 means and how you can specify other colors, please take a look at the xcolor manual from [Kern](#page-58-9) [\[2007\]](#page-58-9).

You can choose between the following label positions above, below, right, left, above right, above left, below right, and below left. In addition these positions can take an optional dimension argument, so that for example below=1pt can be used to place a label below and additionally shift it 1pt downwards.

You can change the position where the edge weight label is placed to at start, very near start, near start, midway, near end, very near end and at end or simply use something like pos=0.5. If you add an argument sloped, the text label will be rotated so that a parallel line to the base line becomes a tangent to the edge.

Often it is useful to reduce the bending angle in [bend left=15] below 15. You could also specify and change out=15 and in=165 separately.

A powerful feature is the use of styles, since this will effect all objects of a given class. But for this please take a look directly at the TikZ manual [\(Tantau](#page-58-5) [\[2008\]](#page-58-5)).

<sup>1</sup><http://www.hackenberger.at/blog/ktikz-editor-for-the-tikz-language/>

### <span id="page-32-0"></span>Chapter 9

## Case Studies

This section is work in progress.

### <span id="page-32-1"></span>9.1 Identifying effective and/or safe doses by stepwise confidence intervals for ratios

In this subsection we show how to use gMCP to reproduce the results of the paper from [Bretz et al.](#page-58-10) [\[2003\]](#page-58-10) with the same title.

### <span id="page-32-2"></span>9.2 Testing strategies in multi-dose experiments including active control

[Bauer et al.](#page-58-11) [\[1998\]](#page-58-11)

```
data(hydroquinone)
pvalues <- c()
x <- hydroquinone$micronuclei[hydroquinone$group=="C-"]
for (dose in c("30 mg/kg", "50 mg/kg", "75 mg/kg", "100 mg/kg", "C+")) {
       y <- hydroquinone$micronuclei[hydroquinone$group==dose]
       result <- wilcox.test(x, y, alternative="less", correct=TRUE)
        pvalues <- c(result$p.value, pvalues)
}
pvalues
## [1] 0.004929 0.002634 0.002634 0.004319 0.066255
library(coin, quietly=TRUE)
pvalues <- c()
for (dose in c("30 mg/kg", "50 mg/kg", "75 mg/kg", "100 mg/kg", "C+")) {
       subdata <- droplevels(hydroquinone[hydroquinone$group %in% c("C-", dose),])
       result <- wilcox_test(micronuclei ~ group, data=subdata, distribution="exact")
        pvalues <- c(pvalue(result), pvalues)
}
pvalues
## [1] 0.006061 0.001263 0.001263 0.005051 0.135101
```
<span id="page-33-0"></span>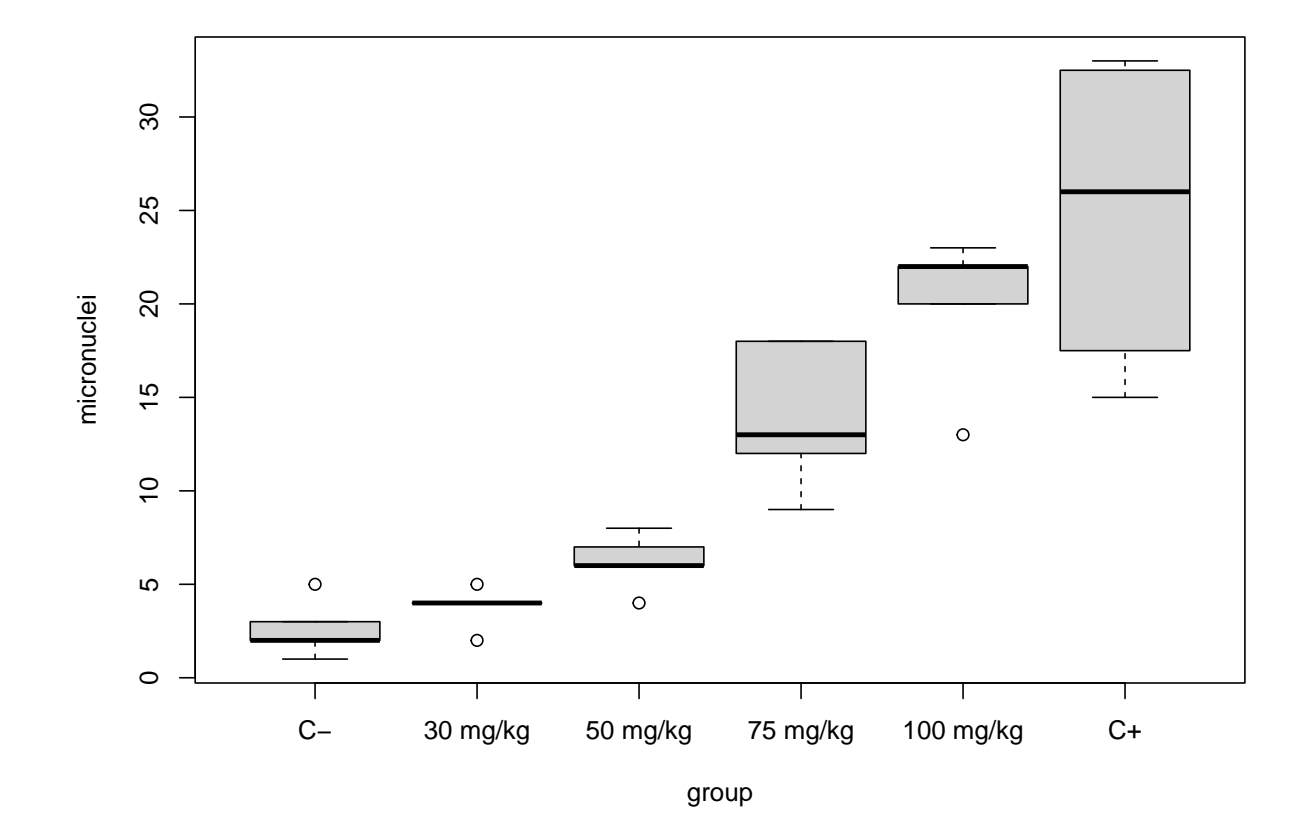

Figure 9.1: Boxplot of the hydroquinone data set

## <span id="page-34-0"></span>Appendix A

## Appendix - Example graphs

<span id="page-34-1"></span>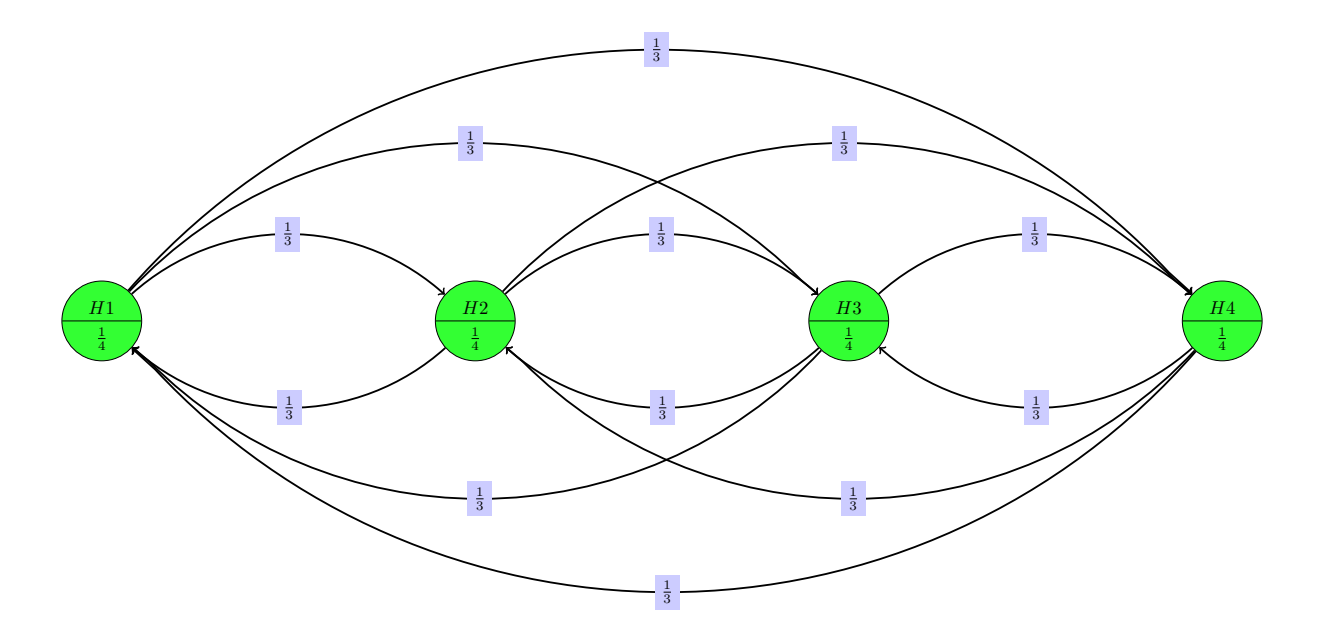

Figure A.1: Graph representing the (unweighted) Bonferroni-Holm-Procedure

The graph is a complete graph, where all nodes have the same weights and each edge weight is  $1/(n-1)$ .

Literature: Holm, S. (1979). A simple sequentally rejective multiple test procedure. Scandinavian Journal of Statistics 6, 65-70.

<span id="page-35-0"></span>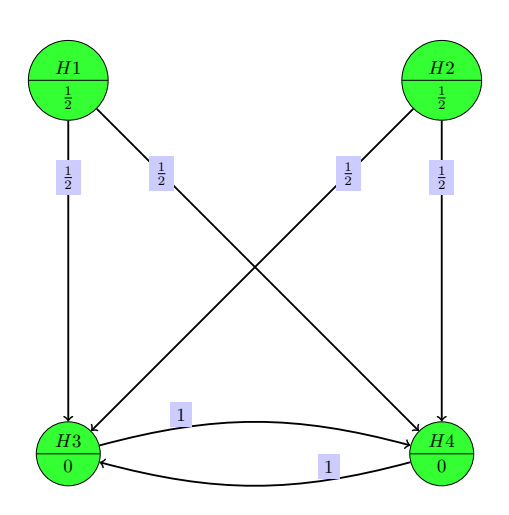

Figure A.2: Graph representing a parallel gatekeeping procedure from Dmitrienko et al. (2003) Table I Literature: Dmitrienko, A., Offen, W., Westfall, P.H. (2003). Gatekeeping strategies for clinical

<span id="page-35-1"></span>trials that do not require all primary effects to be significant. Statistics in Medicine. 22, 2387-2400.

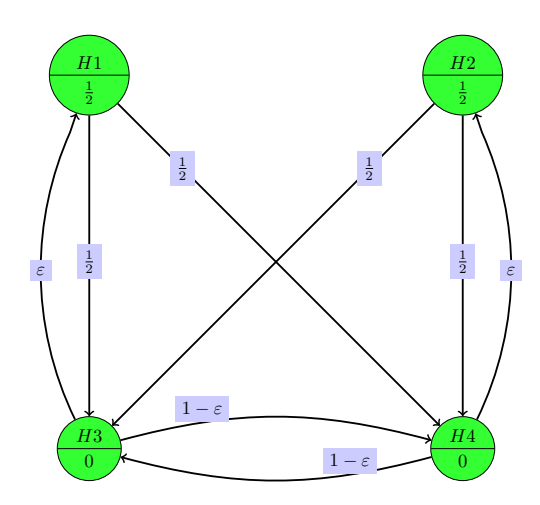

Figure A.3: Graph representing an improved parallel gatekeeping procedure

Literature: Bretz, F., Maurer, W., Brannath, W., Posch, M.: A graphical approach to sequentially rejective multiple test procedures. Statistics in Medicine 2009 vol. 28 issue 4 page 586-604. URL: [https://www.meduniwien.ac.at/fwf\\_adaptive/papers/bretz\\_2009\\_22.pdf](https://www.meduniwien.ac.at/fwf_adaptive/papers/bretz_2009_22.pdf) .

<span id="page-36-0"></span>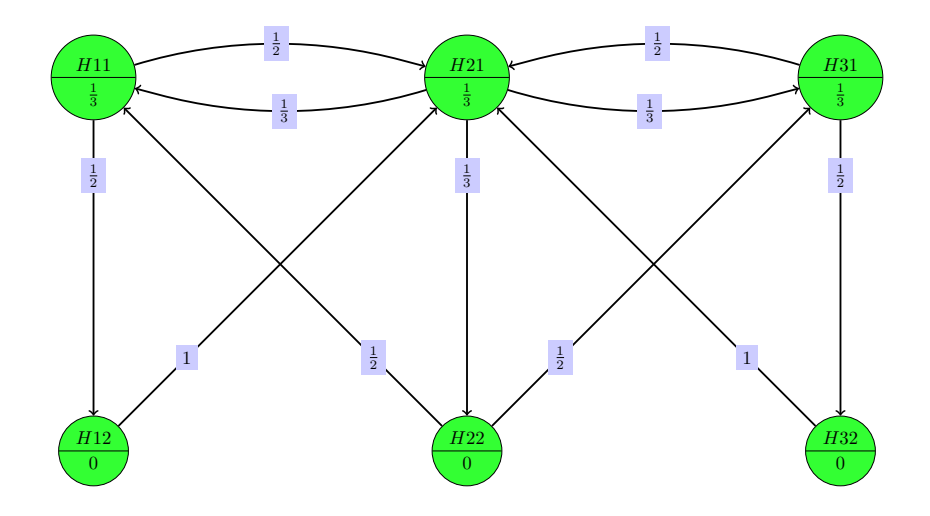

Figure A.4: Graph representing the procedure from Bretz et al. (2011) - Figure 2

H11, H21 and H31 represent three primary hypotheses and H21, H22 and H23 the associated secondary hypotheses.

A secondary hypothesis is only tested if the associated primary hypotheses is rejected.

Since in this example it is preferred to reject two adjacent hypotheses (like H11 and H21 instead of H11 and H31) there are only edges between adjacent nodes.

<span id="page-36-1"></span>Literature: Bretz, F., Maurer, W. and Hommel, G. (2011), Test and power considerations for multiple endpoint analyses using sequentially rejective graphical procedures. Statistics in Medicine, 30: 1489-1501.

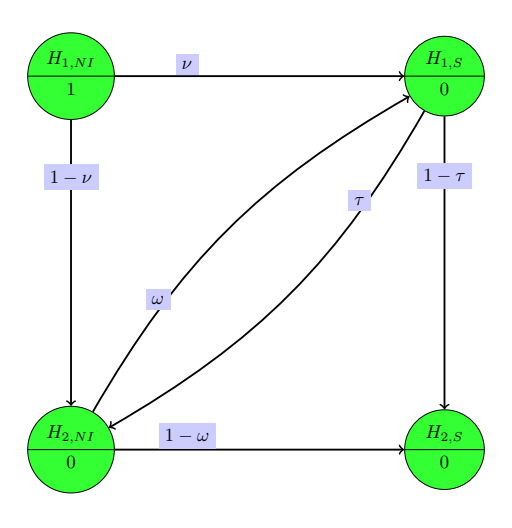

Figure A.5: Graph representing the procedure from Hung and Wang (2010)

 $H_{1, NI}$ : Non-inferiority of the primary endpoint  $H_{1,S}$ : Superiority of the primary endpoint  $H_{2, NI}$ : Non-inferiority of the secondary endpoint  $H_{2,S}$ : Superiority of the secondary endpoint

Literature: Hung H.M.J., Wang S.-J. (2010). Challenges to multiple testing in clinical trials. Biometrical Journal 52, 747-756.

<span id="page-37-0"></span>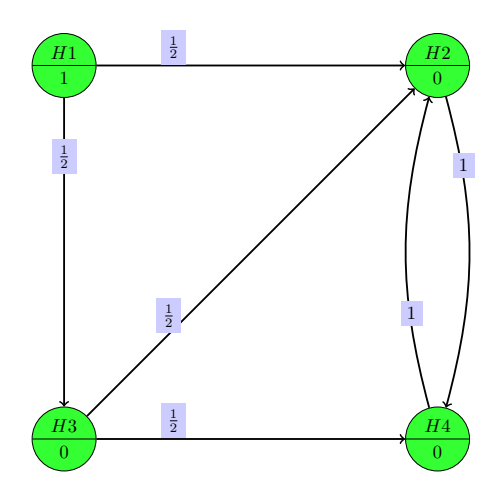

Figure A.6: Graph representing the procedure from Huque, Alosh and Bhore (2011)

Literature: Huque, M.F. and Alosh, M. and Bhore, R. (2011), Addressing Multiplicity Issues of a Composite Endpoint and Its Components in Clinical Trials. Journal of Biopharmaceutical Statistics, 21: 610-634.

<span id="page-38-0"></span>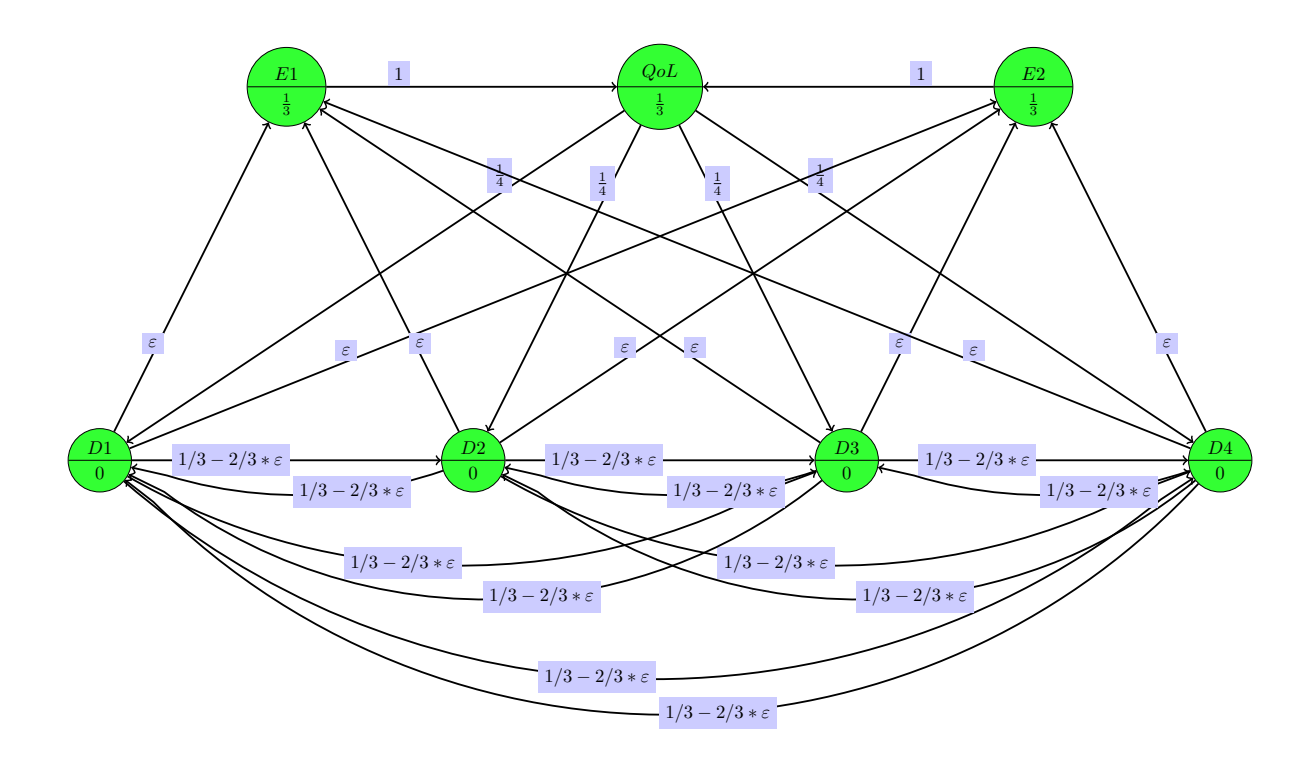

Figure A.7: Graph representing the procedure from Hommel et al. (2007)

In this clinical trial example three primary endpoints are investigated: QoL (Quality of Life score), E1 and E2.

If QoL is rejected, four secondary hypotheses D1, D2, D3 and D4 are also be tested.

Literature: Hommel, G., Bretz, F. und Maurer, W. (2007). Powerful short-cuts for multiple testing procedures with special reference to gatekeeping strategies. Statistics in Medicine, 26(22), 4063-4073.

<span id="page-39-0"></span>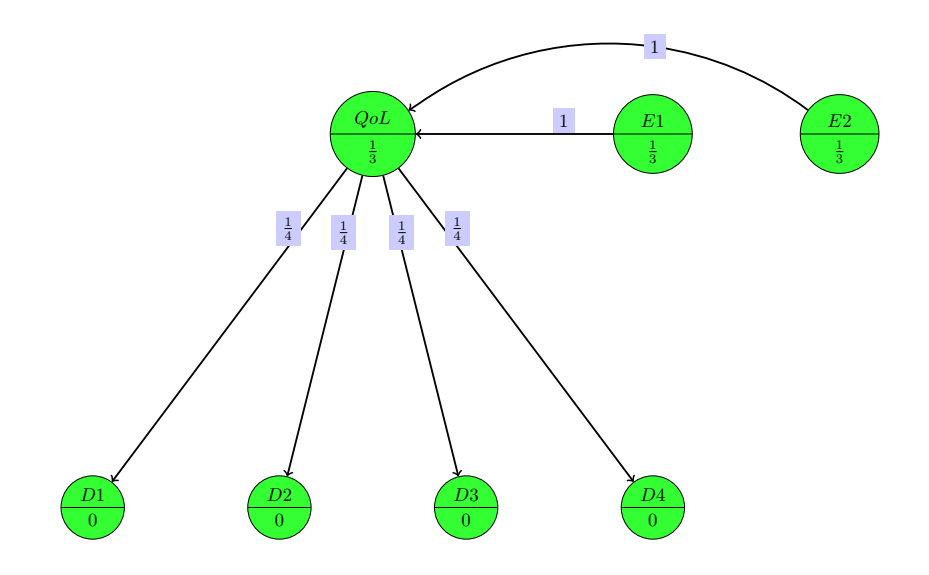

Figure A.8: Simplified graph representing the procedure from Hommel et al. (2007)

In this clinical trial example three primary endpoints are investigated: QoL (Quality of Life score), E1 and E2.

If QoL is rejected, four secondary hypotheses D1, D2, D3 and D4 are also be tested.

Literature: Hommel, G., Bretz, F. und Maurer, W. (2007). Powerful short-cuts for multiple testing procedures with special reference to gatekeeping strategies. Statistics in Medicine, 26(22), 4063-4073.

<span id="page-40-0"></span>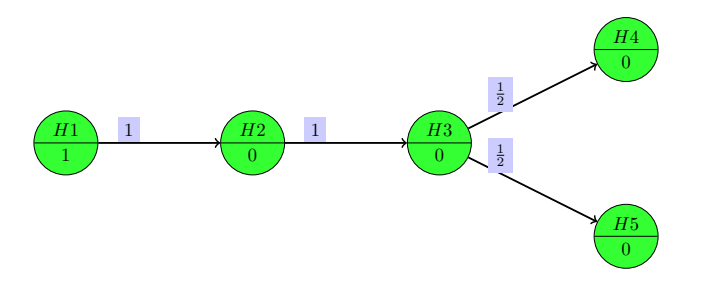

Figure A.9: Graph representing a procedure in drug clinical trials (from Maurer et al. 1995, Scenario 1)

In a univariate one-way design a drug A is compared against placebo and two positive control drugs B and C.

The order of importance is that first the sensitivity has to be shown, i.e. that drug B and C are better than placebo. Than the efficacy of A vs. placebo is tested and if this can be shown, it is tested (with Bonferroni correction) whether A is superior to drug B and/or C.

These hypotheses are represented in the graph as follows:

H1: drug B better than placebo H2: drug C better than placebo H3: drug A better than placebo H4: drug A better than drug B H5: drug A better than drug C

(Maurer et al. apply the intersection-union principle to H1 and H2 to test sensitivity, so sensitivity is shown if and only if H1 and H2 are both rejected.)

Note that you could improve the test procedure by using a Bonferroni-Holm correction instead of the Bonferroni correction in the last step by adding an edge from H4 to H5 with weight 1 and vice versa.

#### Literature:

W. Maurer, L. Hothorn, W. Lehmacher: Multiple comparisons in drug clinical trials and preclinical assays: a-priori ordered hypotheses. In Biometrie in der chemisch-pharmazeutischen Industrie, Vollmar J (ed.). Fischer Verlag: Stuttgart, 1995; 3-18.

<span id="page-40-1"></span>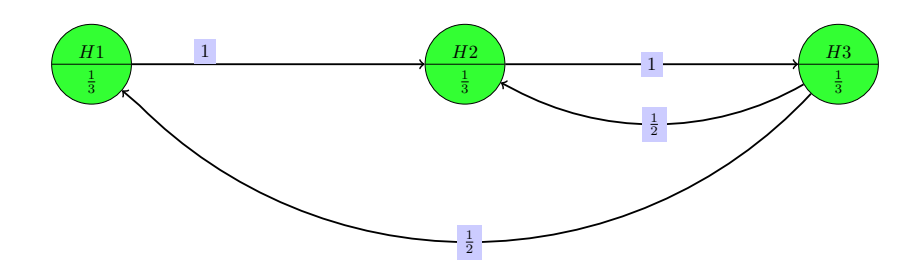

Figure A.10: Improved Fallback Method I by Wiens & Dmitrienko

Literature: B.L. Wiens, A. Dmitrienko (2005): The fallback procedure for evaluating a single family of hypotheses. Journal of Biopharmaceutical Statistics 15:929-942.

Bretz, F., Maurer, W. and Hommel, G. (2011), Test and power considerations for multiple endpoint analyses using sequentially rejective graphical procedures. Statistics in Medicine, 30: 1489-1501.

<span id="page-41-0"></span>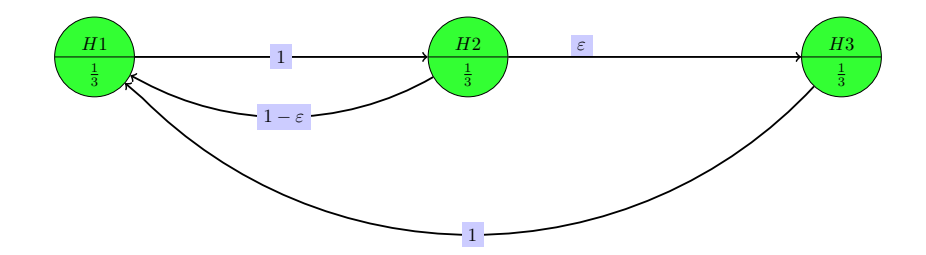

Figure A.11: Improved Fallback Method II by Hommel & Bretz

Literature: G. Hommel, F. Bretz (2008): Aesthetics and power considerations in multiple testing a contradiction? Biometrical Journal 50:657-666.

Bretz, F., Maurer, W. and Hommel, G. (2011), Test and power considerations for multiple endpoint analyses using sequentially rejective graphical procedures. Statistics in Medicine, 30: 1489-1501.

<span id="page-41-1"></span>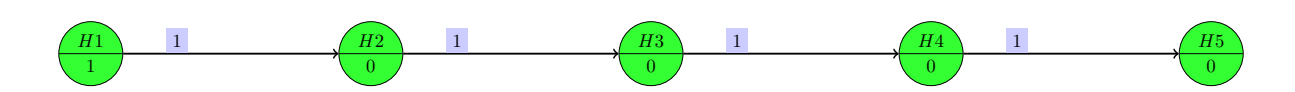

Figure A.12: Graph representing the fixed sequence test

Literature: Maurer W., Hothorn L., Lehmacher W.: Multiple comparisons in drug clinical trials and preclinical assays: a-priori ordered hypotheses. In Biometrie in der chemisch-pharmazeutischen Industrie, Vollmar J (ed.). Fischer Verlag: Stuttgart, 1995; 3-18.

Westfall P.H., Krishen A.: Optimally weighted, fixed sequence, and gatekeeping multiple testing procedures. Journal of Statistical Planning and Inference 2001; 99:25-40.

<span id="page-42-0"></span>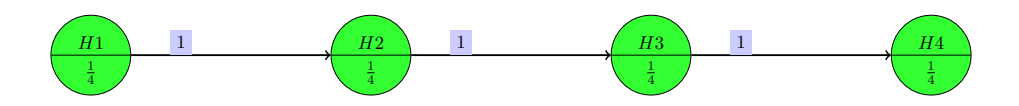

Figure A.13: Graph representing the fallback (a fixed sequence Bonferroni) procedure

Literature: Wiens B.L.: A fixed sequence Bonferroni procedure for testing multiple endpoints. Pharmaceutical Statistics 2003; 2: 211-215.

<span id="page-42-1"></span>Bretz F., Maurer W., Brannath W., Posch M.: A graphical approach to sequentially rejective multiple test procedures. Statistics in Medicine 2009; 28:586-604.

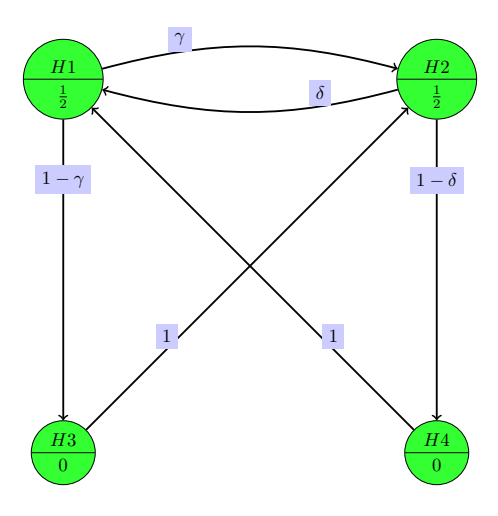

Figure A.14: General successive graph from Bretz et al. (2011), Figure 6

Literature: Bretz, F., Maurer, W. and Hommel, G. (2011), Test and power considerations for multiple endpoint analyses using sequentially rejective graphical procedures. Statistics in Medicine, 30: 1489-1501.

<span id="page-43-0"></span>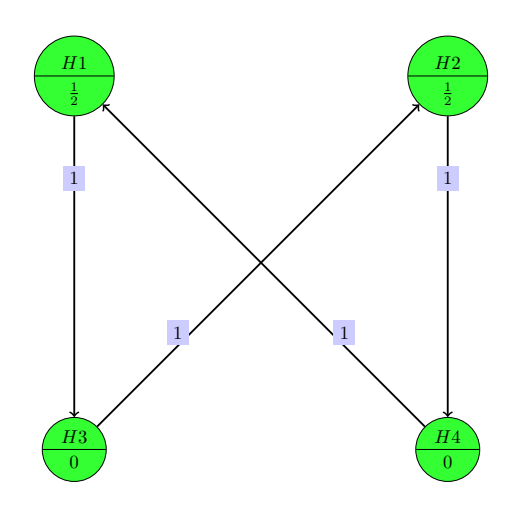

Figure A.15: Simple successive graph from Maurer et al. (2011)

Literature: Maurer W., Glimm E., Bretz F.: Multiple and repeated testing of primary, co-primary and secondary hypotheses. Statistics in Biopharmaceutical Reserach 2011; (in press).

<span id="page-43-1"></span>F. Bretz, M. Posch, E. Glimm, F. Klinglmueller, W. Maurer, K. Rohmeyer (2011), Graphical approaches for multiple comparison procedures using weighted Bonferroni, Simes or parametric tests. To be published. Figure 12.

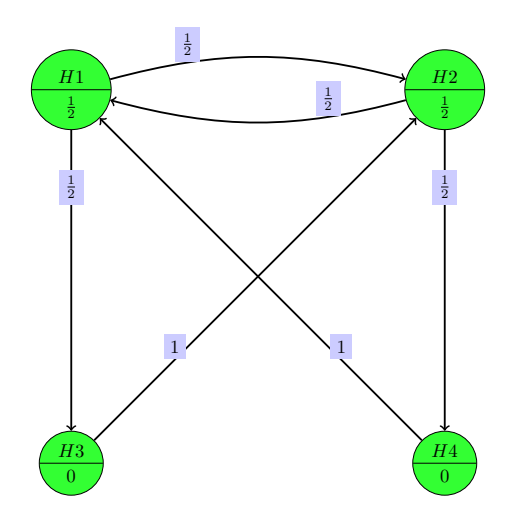

Figure A.16: Simple successive graph from Maurer et al. (2011)

Literature: Maurer W., Glimm E., Bretz F.: Multiple and repeated testing of primary, co-primary and secondary hypotheses. Statistics in Biopharmaceutical Reserach 2011; (in press).

<span id="page-44-0"></span>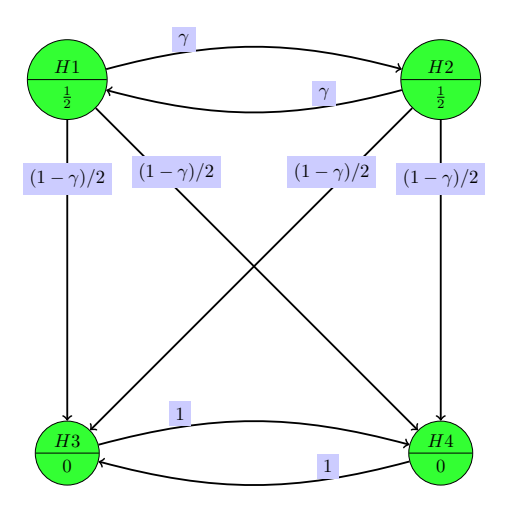

Figure A.17: Example of the Truncated Holm Procedure

Literature: Dmitrienko A, Tamhane A, Wiens B. General multi-stage gatekeeping procedures. Biometrical Journal 2008; 50:667-677.

F. Bretz, M. Posch, E. Glimm, F. Klinglmueller, W. Maurer, K. Rohmeyer (2011), Graphical approaches for multiple comparison procedures using weighted Bonferroni, Simes or parametric tests. To be published. Figure 5.

<span id="page-44-1"></span>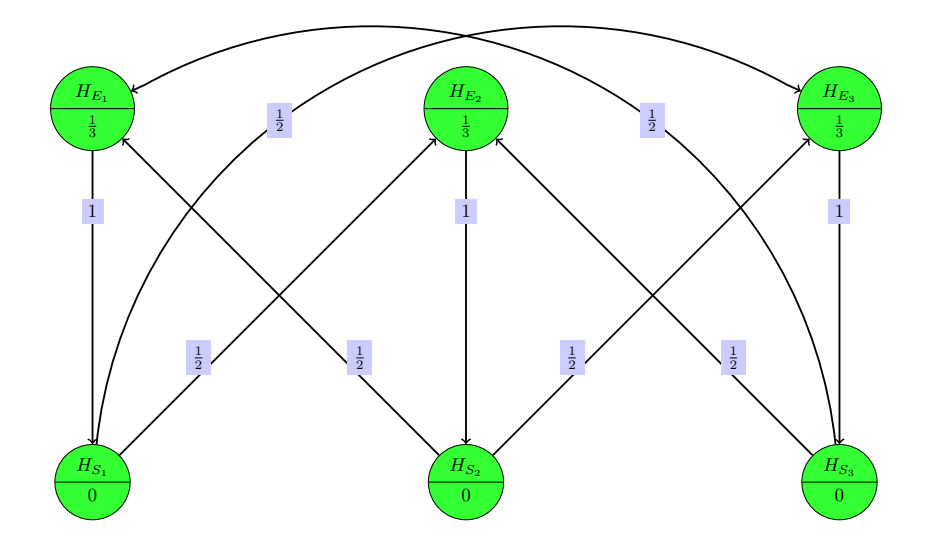

Figure A.18: Graph representing the procedure from Bretz et al. (2011) - Figure 2

Literature: Bauer P., Brannath W., Posch M.: Multiple testing for identifying effective and safe treatments. Biometrical Journal 2001; 43:605-616.

Bretz F., Maurer W., Brannath W., Posch M.: A graphical approach to sequentially rejective multiple test procedures. Statistics in Medicine 2009; 28:586-604. Figure 8.

<span id="page-45-0"></span>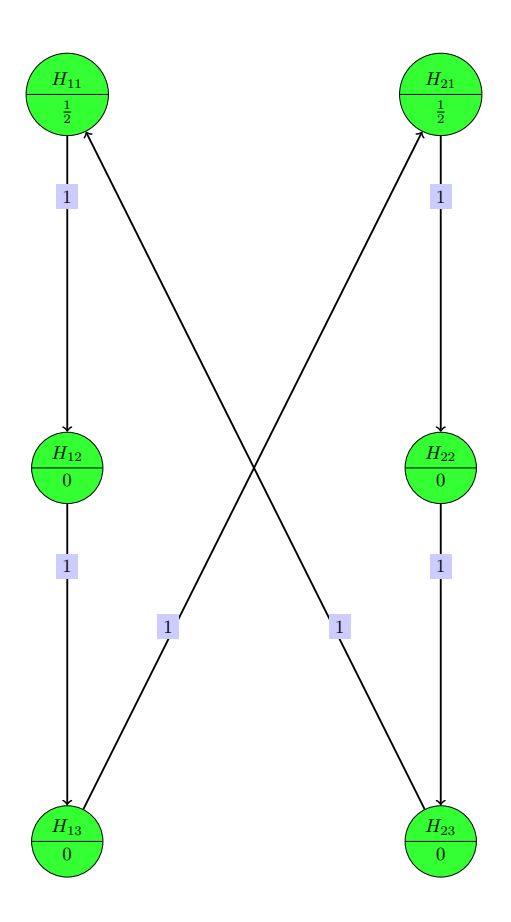

Figure A.19: Graph from Bretz et al. (2009) - Figure 14

Literature: Bretz F., Maurer W., Brannath W., Posch M.: A graphical approach to sequentially rejective multiple test procedures. Statistics in Medicine 2009; 28:586-604. Figure 14.

<span id="page-46-0"></span>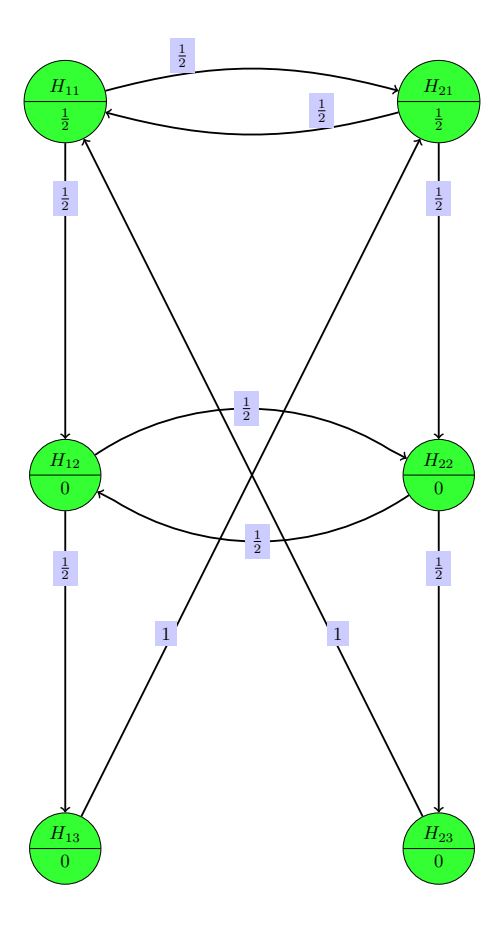

Figure A.20: Graph from Bretz et al. (2009) - Figure 14

<span id="page-46-1"></span>Literature: Bretz F., Maurer W., Brannath W., Posch M.: A graphical approach to sequentially rejective multiple test procedures. Statistics in Medicine 2009; 28:586-604. Figure 14.

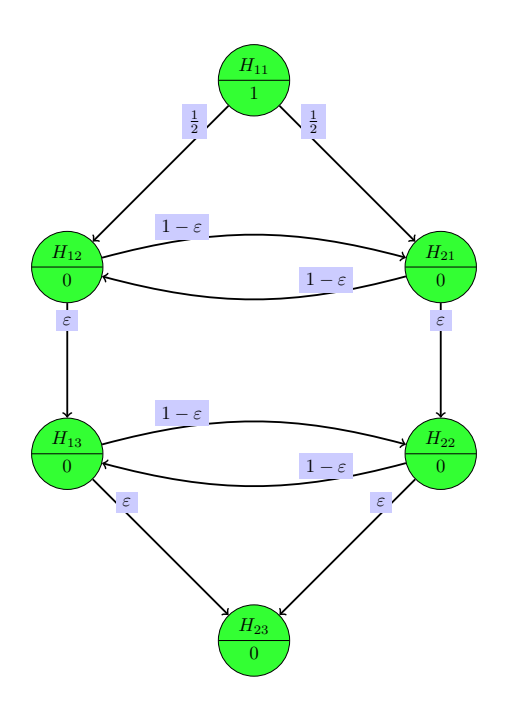

Figure A.21: Graph from Bretz et al. (2009) - Figure 15

Literature: Bretz F., Maurer W., Brannath W., Posch M.: A graphical approach to sequentially rejective multiple test procedures. Statistics in Medicine 2009; 28:586-604. Figure 15.

<span id="page-47-0"></span>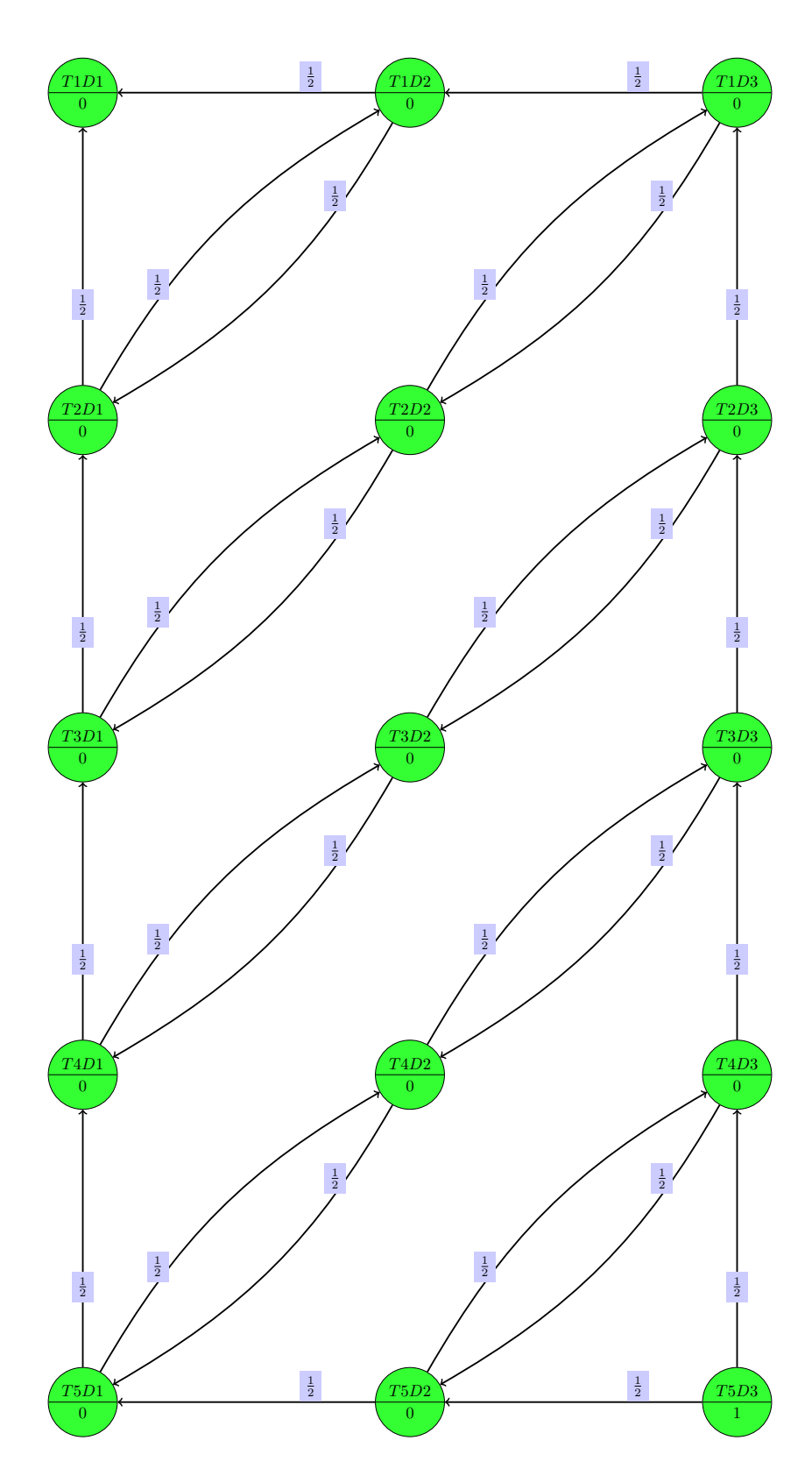

Figure A.22: Second graph from Ferber et al. 2011

Literature: G. Ferber, L. Staner and P. Boeijinga (2011): Structured multiplicity and confirmatory statistical analyses in pharmacodynamic studies using the quantitative electroencephalogram, Journal of neuroscience methods, Volume 201, Issue 1, Pages 204-212.

<span id="page-48-0"></span>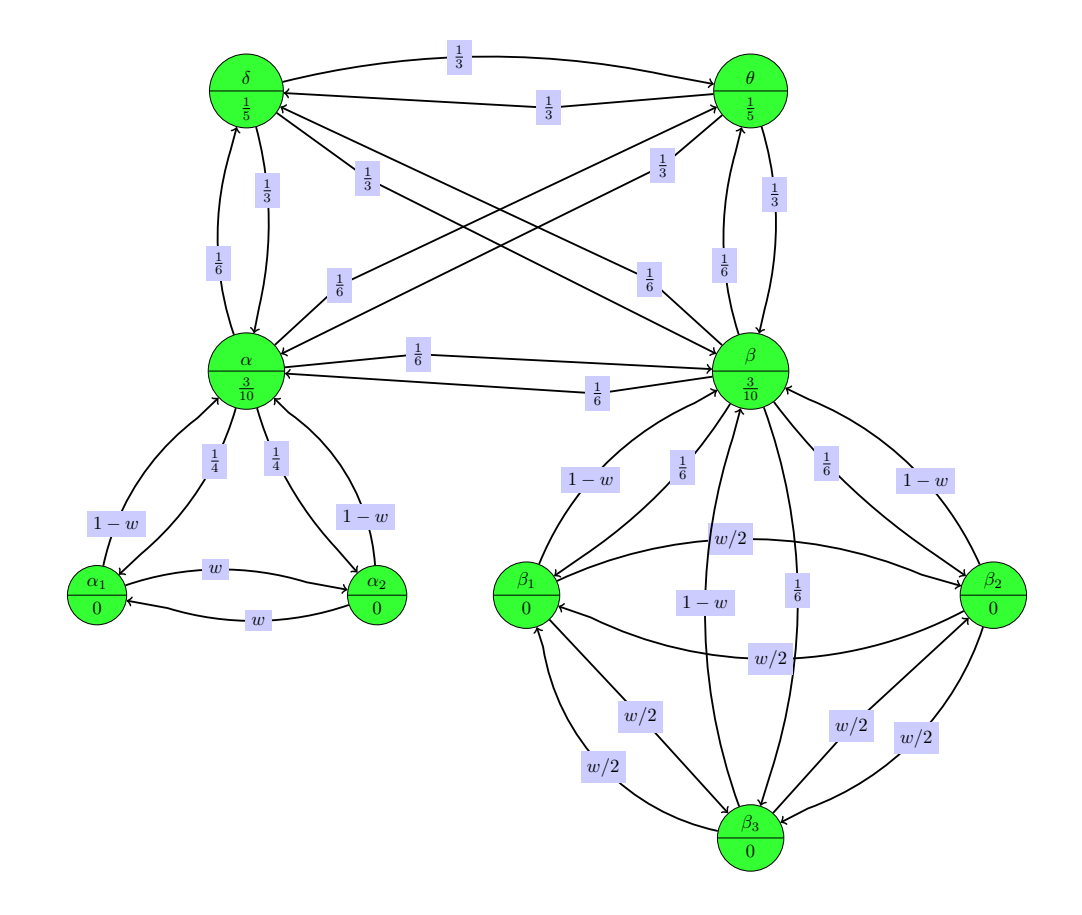

Figure A.23: Graph from Ferber et al. 2011

Literature: G. Ferber, L. Staner and P. Boeijinga (2011): Structured multiplicity and confirmatory statistical analyses in pharmacodynamic studies using the quantitative electroencephalogram, Journal of neuroscience methods, Volume 201, Issue 1, Pages 204-212.

<span id="page-49-0"></span>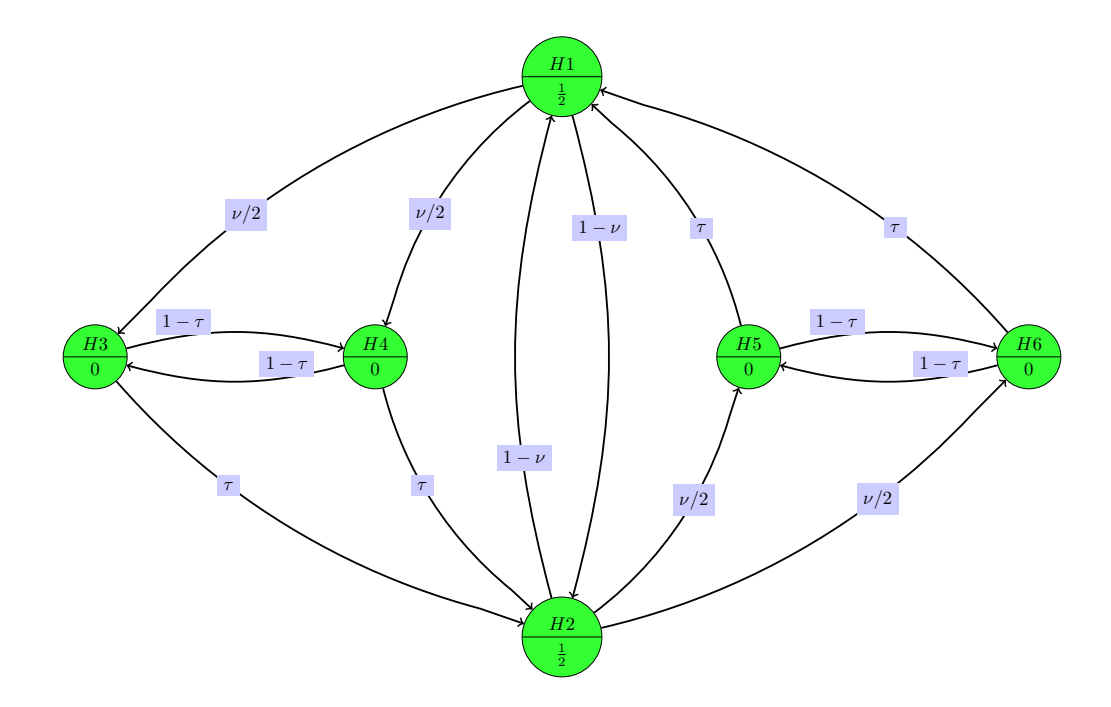

Figure A.24: Graph from Wang and Ting 2014 With  $\nu=1$ ,  $\tau=0.5$  graph from figure 3, with  $\nu=1$ ,  $\tau=\varepsilon$  graph from figure 4 and with  $\nu{=}\varepsilon,$   $\tau{=}\varepsilon$  graph from figure 5.

Literature: Wang, B., Ting, N. (2014). An Application of Graphical Approach to Construct Multiple Testing Procedures in a Hypothetical Phase III Design. Frontiers in public health, 1 (75). URL: <https://journal.frontiersin.org/Journal/10.3389/fpubh.2013.00075/full>

## <span id="page-50-1"></span><span id="page-50-0"></span>Appendix B

## Appendix - Multiple Testing

Let  $\Theta$  be a parameter space indexing a family of probabilities  $\{P_\theta \mid \theta \in \Theta\}$  and  $(\Omega, \mathcal{F}, P_\theta)$  the associated probability spaces. For a family of null hypotheses  $H_i \subset \Theta$ ,  $i \in \{1, \ldots, n\} =: I$  a multiple test procedure  $\varphi$ is defined as a family of  $(\mathcal{F}, \mathfrak{Pot}(\{0,1\}^n))$ -measurable functions  $\{\varphi_J : \Omega \to \{0,1\}^n \mid J \subset I\}$ . (We'll write  $\varphi_j$  for  $\varphi_i(j)$ ).

The family of hypotheses  $\{H_i \mid i \in I\}$  is called *closed* if it is closed under intersection.

**Definition B.0.1** (Familywise Error Rate). Let  $H_J := \bigcap_{j \in J} H_j$ . The multiple test procedure  $\varphi$  controls the familywise error rate at level  $\alpha$  in the weak sense if

$$
\forall \theta \in H_I: P_{\theta}(\varphi_J = 1 \text{ for some } J \subset I) \le \alpha.
$$

The multiple test procedure  $\varphi$  controls the *familywise error rate at level*  $\alpha$  *in the strong sense if* 

$$
\forall \theta \in \Theta : P_{\theta} \left( \max_{J \subset I, \theta \in H_J} \varphi_J = 1 \right) \leq \alpha.
$$

This section is work in progress.

Theorem B.0.2 (Closed testing principle). [Marcus et al.](#page-58-12) [\[1976\]](#page-58-12)

Definition B.0.3 (Coherence and Consonance). A multiple test procedure is called *consonant* if

 $\forall J \subset I : (\varphi_J = 1 \Rightarrow \exists j \in J : \varphi_j = 1).$ 

A multiple test procedure is called coherent if

$$
\forall J, J' \subset I: (\varphi_J = 0 \text{ and } J' \subset J \implies \varphi_{J'} = 0).
$$

The closure principle is based on enforcing coherence.

For further reading see [Hochberg and Tamhane](#page-58-13) [\[2009\]](#page-58-13) and [Gabriel](#page-58-14) [\[1969\]](#page-58-14).

#### Definition B.0.4.

**Theorem B.0.5** (Simes-Procedure). Let  $T_1, \ldots, T_m$  be test statistics for  $m \in \mathbb{N}$  null hypotheses  $H_1, \ldots, H_m$ and  $p_1, \ldots, p_m$  the associated p-values and  $\alpha \in ]0,1[$ .

Denote the ordered p-values by  $p^{(1)} < p^{(2)} < \ldots < p^{(m)}$  and the corresponding hypotheses by  $H^{(1)}, H^{(2)}, \ldots, H^{(m)}$ . Reject  $H_0$  if

$$
p^{(j)} \le \frac{j\alpha}{n} \quad \text{for some } 1 \le j \le m.
$$

<span id="page-51-1"></span>For independent tests the FWER is controlled at level  $\alpha$ .

Theorem B.0.6 (Weighted Simes Procedure). Benjamini and Hochberg (1997) Let  $\sum_{k=1}^{m} w_k = 1$  and reject  $H_0$  if

$$
p^{(j)} \leq \sum_{k=1}^j w_{(k)} \cdot \alpha \quad \textit{for some} \ 1 \leq j \leq m.
$$

Theorem B.0.7 (Trimmed weighted Simes test). For two one-sided tests where the bivariate test statistic fulfills certain conditions, [Brannath et al.](#page-58-15) [\[2009\]](#page-58-15) show that the following trimmed version of the weighted Simes test with weights  $w_A, w_B, w_A + w_B = 1$  is bounded by  $\alpha$ :

 $H_0: H_A \cap H_B$  is rejected if

- $p_A \leq w_A \cdot \alpha$  and  $p_B < 1 w_B \cdot \alpha$  or
- $p_B \leq w_B \cdot \alpha_B$  and  $p_A < 1 w_A \cdot \alpha$  or
- $\bullet$   $max(p_A, p_B) < \alpha$

Remark B.0.8. It is not possible to calculate adjusted  $p$ -values for the trimmed weighted Simes test, since for example with  $w_A = w_B = 0.5$ ,  $p_A = 0.01$ , and  $p_A = 0.97$  the test does reject  $H_0$  for  $\alpha = 0.05$  since  $p_A \leq w_A \cdot \alpha = 0.025$  and  $p_B < 1 - w_B \cdot \alpha = 0.975$ , but not for  $\alpha = 0.1$  since  $p_B > 1 - w_B \cdot \alpha$  in this case.

Theorem B.0.9 (Hommel Procedure). Hommel 1988

Theorem B.0.10 (Hochberg Procedure). Hochberg 1988

Adjusted  $p$ -values form the Hochberg Procedure are greater as or equal to the Hommel-adjusted  $p$ -values.

#### Adjusted  $p$ -Values in the Simes Test

For each set  $J \subset I$  we calculate

$$
m_J := \min_{j \in J} \left( \frac{p_j}{\sum_{i \in J_j} w_i} \right), \quad J_j = \{ k \in J \mid p_k \le p_j \}.
$$

The weighted Simes Test rejects  $H_J$  iff  $m_J \leq \alpha$ .

In a closed testing procedure a hypothesis  $H_j$  is rejected iff  $H_J$  is rejected for each  $J \subset I$  with  $j \in J$ . An adjusted p-pvalue  $p'_j$  is defined as the minimal  $\alpha$  so that the test to global level  $\alpha$  rejects  $H_j$ . Therefore  $p'_j = \max(m_j | j \in J)$ .

#### <span id="page-51-0"></span>B.1 Parametric Tests

For  $p$ -values with a known joint distribution the gMCP package provides weighted min- $p$  test, i.e. the intersection hypotheses  $H_J, J \subseteq I$  is rejected if

$$
\exists j \in J : \quad p_j \le c_J w_j(J) \alpha,
$$

with  $c<sub>J</sub>$  the largest constant satisfying

$$
P_{H_J}\left(\bigcup_{j\in J}\{p_j\leq c_Jw_j(J)\alpha\}\right)\leq\alpha.
$$

## <span id="page-52-0"></span>Appendix C

## Appendix - Graph Theory Basics

When we talk about graphs in the context of gMCP we always mean finite, directed, weighted graphs with no self-loops and no parallel edges:

<span id="page-52-1"></span>**Definition C.0.1.** In our context a (valid) graph G is a triple  $G = (V, E, w)$  of a non-empty, finite set V of nodes together with the set of edges  $E \subset (V \times V) \setminus \{(v, v) | v \in V\}$  and a mapping  $w : V \cup E \rightarrow [0, 1]$ that fulfills  $\sum_{v \in V} w(v) \leq 1$  and  $w(e) > 0$  for each edge  $e \in E$ .

Isomorphisms.

This section is work in progress.

## Index

adjusted  $p$ -values, [12](#page-12-0) Simes test, [51](#page-51-1) Bonferroni-Holm-Procedure, [4](#page-4-3) closed family, [50](#page-50-1) closed testing principle, [50](#page-50-1) coherence, [50](#page-50-1) consonance, [50](#page-50-1) coordinates, [8](#page-8-0) correlation matrix, [15](#page-15-3) distribution non-normal, [23](#page-23-3) edge weights variable, [26](#page-26-1) entangled graphs, [20](#page-20-2) epsilon edges, [17](#page-17-1) export, [29](#page-29-3) extractPower, [24](#page-24-0) familywise error rate, [50](#page-50-1) gatekeeping improved parallel, [17](#page-17-1) parallel, [17](#page-17-1) graph2latex, [30](#page-30-4) graphs component, [20](#page-20-2) entangled, [20](#page-20-2) graphtest, [24](#page-24-0)

Hochberg procedure, [51](#page-51-1) Hommel Procedure, [51](#page-51-1)

import, [29](#page-29-3)

matrix2graph, [7](#page-7-3)

non-normal distribution, [23](#page-23-3)

options, [27](#page-27-3)

parallel gatekeeping, [17](#page-17-1)

parametric test, [15](#page-15-3) power simulation, [22](#page-22-5)

report generation, [12](#page-12-0)

setWeights, [7](#page-7-3) Simes-Procedure, [15,](#page-15-3) [50](#page-50-1) simultaneous confidence intervals, [12](#page-12-0)

TikZ, [8,](#page-8-0) [30](#page-30-4)

Weighted Simes Procedure, [51](#page-51-1)

# List of Algorithms

1 Removing node  $i$ [, passing the weight and updating the graph edges](#page-4-1) . . . . . . . . . . . . . . 4

# List of Figures

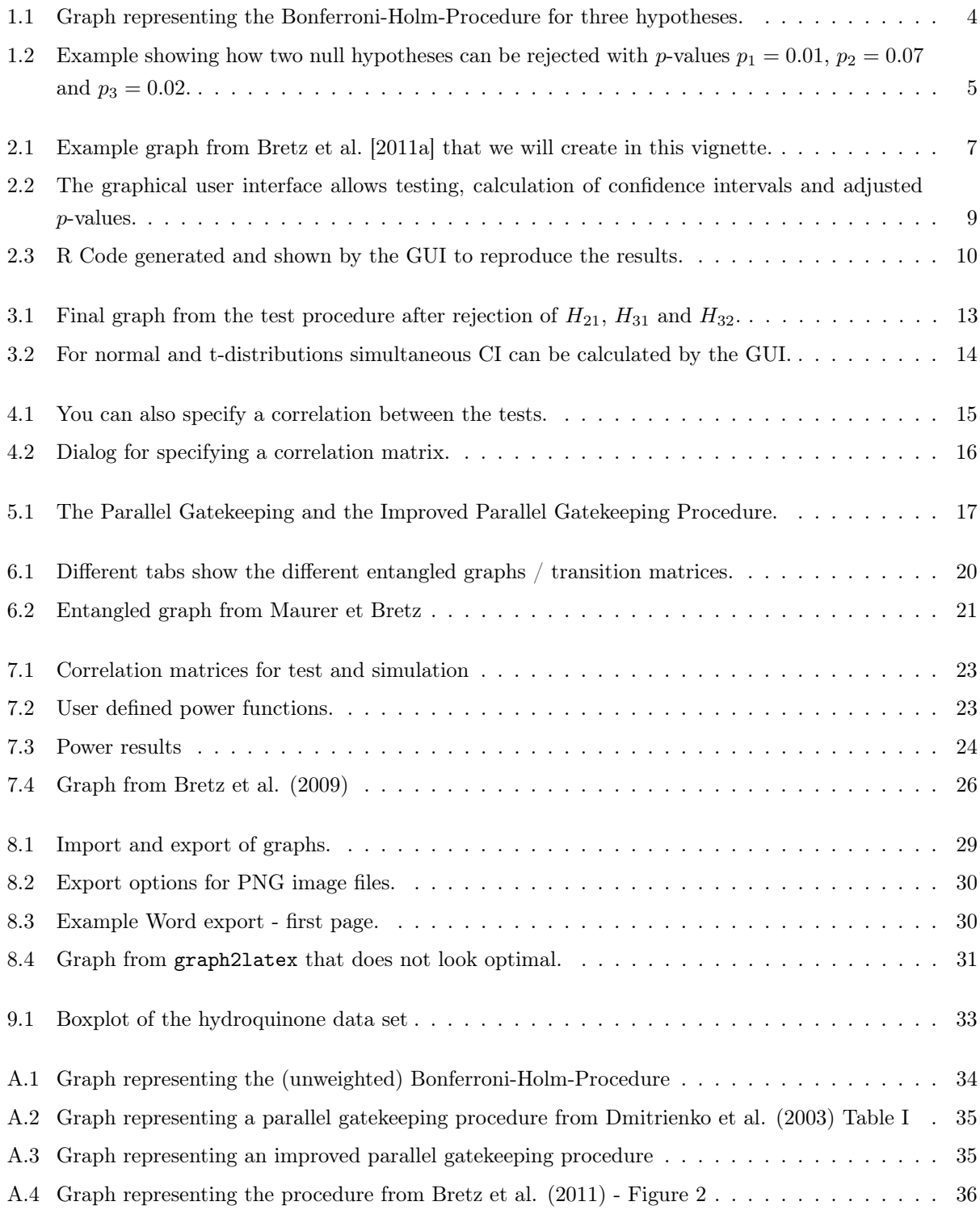

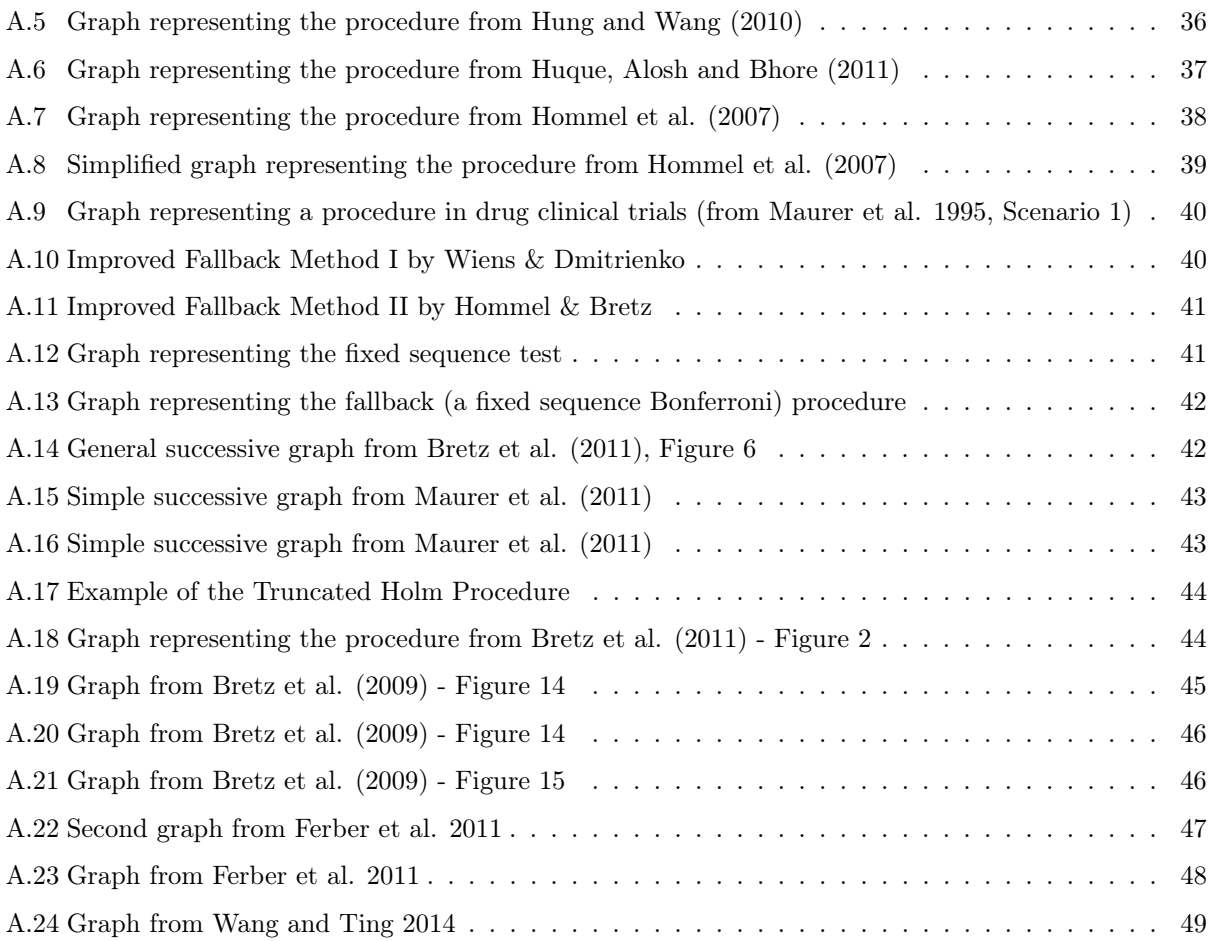

<span id="page-57-0"></span>List of Tables

## <span id="page-58-0"></span>Bibliography

- <span id="page-58-11"></span>P. Bauer, J. Röhmel, W. Maurer, and L. Hothorn. Testing strategies in multi-dose experiments including active control. Statistics in Medicine, 17(18):2133–2146, 1998. ISSN 1097-0258.
- <span id="page-58-15"></span>Werner Brannath, Frank Bretz, Willi Maurer, and Sanat Sarkar. Trimmed weighted simes' test for two one-sided hypotheses with arbitrarily correlated test statistics. Biometrical Journal, 51(6):885–898, 2009.
- <span id="page-58-10"></span>F. Bretz, L.A. Hothorn, and J.C. Hsu. Identifying effective and/or safe doses by stepwise confidence intervals for ratios. Statistics in medicine, 22(6):847–858, 2003. ISSN 1097-0258.
- <span id="page-58-6"></span>F. Bretz, W. Maurer, W. Brannath, and M. Posch. A graphical approach to sequentially rejective multiple test procedures. Statistics in medicine, 28(4):586-604, 2009. URL [http://www.meduniwien.ac.at/fwf\\_](http://www.meduniwien.ac.at/fwf_adaptive/papers/bretz_2009_22.pdf) [adaptive/papers/bretz\\_2009\\_22.pdf](http://www.meduniwien.ac.at/fwf_adaptive/papers/bretz_2009_22.pdf).
- <span id="page-58-4"></span>F. Bretz, W. Maurer, and G. Hommel. Test and power considerations for multiple endpoint analyses using sequentially rejective graphical procedures. Statistics in medicine,  $30(13):1489-1501$ , 2011a.
- <span id="page-58-2"></span>F. Bretz, M. Posch, E. Glimm, F. Klinglmueller, W. Maurer, and K. Rohmeyer. Graphical approaches for multiple comparison problems using weighted bonferroni, simes or parametric tests. Biometrical Journal, 53(6):894–913, 2011b. URL <http://onlinelibrary.wiley.com/doi/10.1002/bimj.201000239/full>.
- <span id="page-58-14"></span>K.R. Gabriel. Simultaneous test procedures–some theory of multiple comparisons. The Annals of Mathematical Statistics, 40(1):224–250, 1969.
- <span id="page-58-13"></span>Y. Hochberg and A.C. Tamhane. Multiple Comparison Procedures. Wiley Series in Probability and Statistics. John Wiley & Sons, 2009. ISBN 9780470568330. URL [http://books.google.de/books?](http://books.google.de/books?id=XC5IPwAACAAJ) [id=XC5IPwAACAAJ](http://books.google.de/books?id=XC5IPwAACAAJ).
- <span id="page-58-3"></span>S. Holm. A simple sequentially rejective multiple test procedure. Scand. J. Statist., 6:65–70, 1979.
- <span id="page-58-9"></span>U. Kern. Extending LaTeX's color facilities: the xcolor package, 2007. URL [http://www.ctan.org/](http://www.ctan.org/tex-archive/macros/latex/contrib/xcolor/) [tex-archive/macros/latex/contrib/xcolor/](http://www.ctan.org/tex-archive/macros/latex/contrib/xcolor/).
- <span id="page-58-8"></span>Friedrich Leisch, Andreas Weingessel, and Kurt Hornik. bindata: Generation of Artificial Binary Data, 2012. URL <http://CRAN.R-project.org/package=bindata>. R package version 0.9-19.
- <span id="page-58-12"></span>R. Marcus, P. Eric, and K.R. Gabriel. On closed testing procedures with special reference to ordered analysis of variance. Biometrika, 63(3):655, 1976. ISSN 0006-3444.
- <span id="page-58-7"></span>W. Maurer and F. Bretz. Memory and other properties of multiple test procedures generated by entangled graphs. Statistics in medicine, 32(10):1739–1753, 2013.
- <span id="page-58-1"></span>R Core Team. R: A Language and Environment for Statistical Computing. R Foundation for Statistical Computing, Vienna, Austria, 2014. URL <http://www.R-project.org/>.
- <span id="page-58-5"></span>T. Tantau. The Tik Z and PGF Packages Manual for version 2.00, 2008. URL [http://www.ctan.org/](http://www.ctan.org/tex-archive/graphics/pgf/base/doc/generic/pgf/pgfmanual.pdf) [tex-archive/graphics/pgf/base/doc/generic/pgf/pgfmanual.pdf](http://www.ctan.org/tex-archive/graphics/pgf/base/doc/generic/pgf/pgfmanual.pdf).

# Table of Symbols

#### Sets

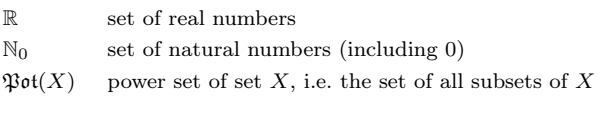

#### Functions

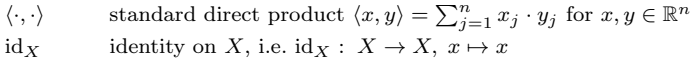